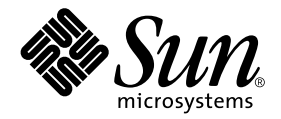

# Guide de l'utilisateur de la fonctionnalité Alternate Pathing 2.3.1 sur les serveurs Sun **Enterprise**

Sun Microsystems, Inc. 901 San Antonio Road Palo Alto,CA 94303-4900 U.S.A. 650-960-1300

Part No. 806-5823-10 Octobre 2000, révision A

Envoyez vos commentaires sur ce document à : docfeedback@sun.com

#### Copyright 2000 Sun Microsystems, Inc., 901 San Antonio Road, Palo Alto, California 94303-4900 U.S.A. Tous droits réservés.

Ce produit ou document est protégé par un copyright et distribué avec des licences qui en restreignent l'utilisation, la copie, la distribution, et la décompilation. Aucune partie de ce produit ou document ne peut être reproduite sous aucune forme, par quelque moyen que ce soit, sans l'autorisation préalable et écrite de Sun et de ses bailleurs de licence, s'il y en a. Le logiciel détenu par des tiers, et qui comprend la technologie relative aux polices de caractères, est protégé par un copyright et licencié par des fournisseurs de Sun.

Des parties de ce produit pourront être dérivées des systèmes Berkeley BSD licenciés par l'Université de Californie. UNIX est une marque déposée aux Etats-Unis et dans d'autres pays et licenciée exclusivement par X/Open Company, Ltd. La notice suivante est applicable à Netscape Communicator™: (c) Copyright 1995 Netscape Communications Corporation. Tous droits réservés.

Sun, Sun Microsystems, le logo Sun, AnswerBook2, docs.sun.com, et Solaris sont des marques de fabrique ou des marques déposées, ou marques de service, de Sun Microsystems, Inc. aux Etats-Unis et dans d'autres pays. Toutes les marques SPARC sont utilisées sous licence et sont des marques de fabrique ou des marques déposées de SPARC International, Inc. aux Etats-Unis et dans d'autres pays. Les produits portant les marques SPARC sont basés sur une architecture développée par Sun Microsystems, Inc.

L'interface d'utilisation graphique OPEN LOOK et Sun™ a été développée par Sun Microsystems, Inc. pour ses utilisateurs et licenciés. Sun reconnaît les efforts de pionniers de Xerox pour la recherche et le développement du concept des interfaces d'utilisation visuelle ou graphique pour l'industrie de l'informatique. Sun détient une licence non exclusive de Xerox sur l'interface d'utilisation graphique Xerox, cette licence couvrant également les licenciés de Sun qui mettent en place l'interface d'utilisation graphique OPEN LOOK et qui en outre se conforment aux licences écrites de Sun.

CETTE PUBLICATION EST FOURNIE "EN L'ETAT" ET AUCUNE GARANTIE, EXPRESSE OU IMPLICITE, N'EST ACCORDEE, Y COMPRIS DES GARANTIES CONCERNANT LA VALEUR MARCHANDE, L'APTITUDE DE LA PUBLICATION A REPONDRE A UNE UTILISATION PARTICULIERE, OU LE FAIT QU'ELLE NE SOIT PAS CONTREFAISANTE DE PRODUIT DE TIERS. CE DENI DE GARANTIE NE S'APPLIQUERAIT PAS, DANS LA MESURE OU IL SERAIT TENU JURIDIQUEMENT NUL ET NON AVENU.

Attributions du SSP Sun Enterprise 10000 :

Ce logiciel est protégé par un copyright détenu par les Regents of the University of California, Sun Microsystems, Inc., et des parties tierces. Les conditions suivantes s'appliquent à tous les fichiers associés au logiciel sauf spécification autre explicite dans les différents fichiers.

Les auteurs concèdent par le présent avis le droit d'utiliser, de copier, de modifier, de distribuer et de concéder sous licence ce logiciel et la documentation qui l'accompagne à quelques fins que ce soit, à condition que les avis de copyright existants soient conservés sur toutes les copies et que le présent avis figure dans son intégralité dans toute distribution. Aucun accord écrit, licence ni redevance n'est nécessaire pour les utilisations autorisées. Toute modification de ce logiciel peut faire l'objet d'un copyright par ses auteurs et ne doit pas nécessairement suivre les conditions de licence ici décrites, à condition que les nouvelles conditions soient clairement indiquées sur la première page de chacun des fichiers auxquels elles s'appliquent.

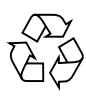

Papier recyclable

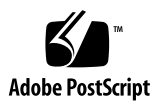

# Table des matières

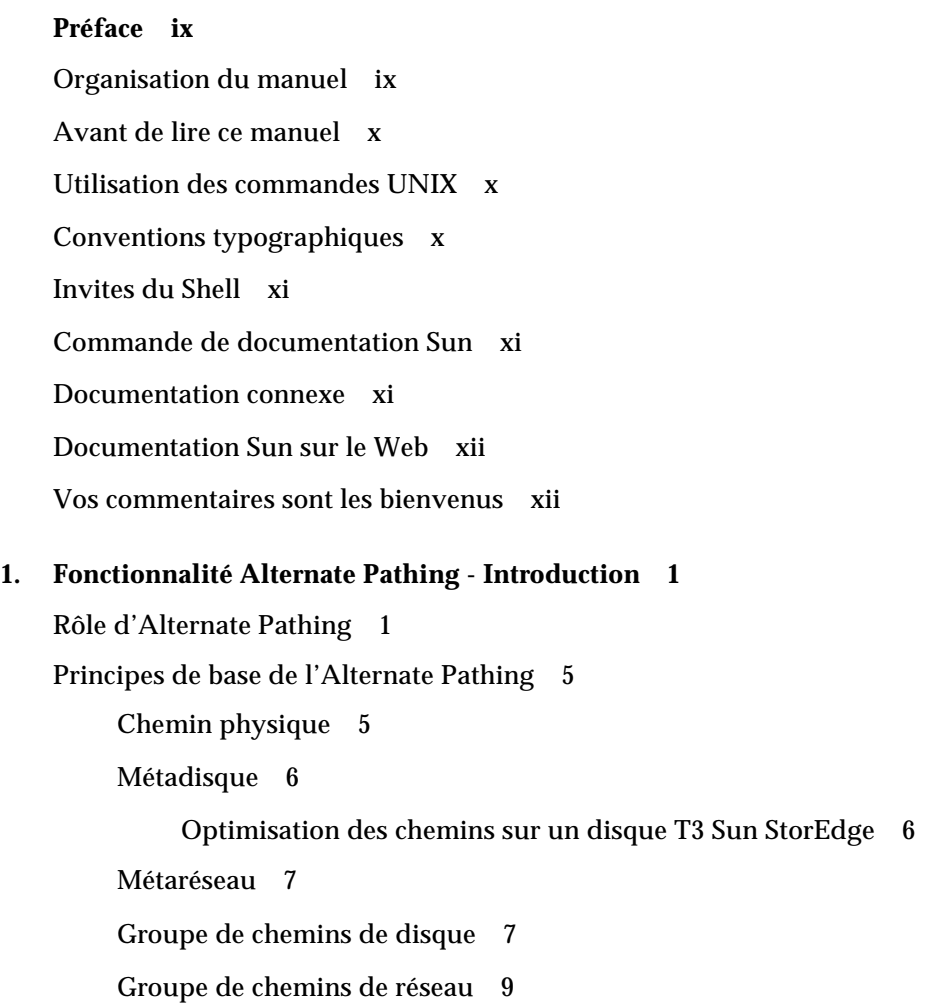

[Versions de logiciels prises en charge](#page-23-0) 10 [Exemples de configuration AP 1](#page-24-0)0 [AP et les domaines](#page-25-0) 12

#### **2. [La base de données Alternate Pathing 1](#page-26-0)3**

[Gestion des copies de la base de données](#page-26-1) 13 [Emplacement des bases de données pour maximiser le RAS 1](#page-27-0)4 [Création et suppression de bases de données 1](#page-28-0)5

- ▼ [Pour faire une copie de la base de données AP 1](#page-28-1)5
- [Pour supprimer une copie de la base de données AP](#page-29-0) 15

[Visualisation des informations contenues dans la base de données](#page-30-0) 16

[Pour visualiser les informations relatives aux copies de la base de](#page-30-1) [données 1](#page-30-1)6

[Visualisation des informations relatives aux groupes de chemins](#page-30-2) 17

- [Pour visualiser les entrées de disque non-enregistrées](#page-31-0) 17
- ▼ [Pour visualiser les entrées de disque enregistrées](#page-32-0) 18
- ▼ [Pour visualiser les entrées de réseau non-enregistrées](#page-32-1) 18
- ▼ [Pour visualiser les entrées de réseau enregistrées](#page-33-0) 19

#### **3. [Utilisation de métadisques et de groupes de chemins de disque](#page-34-0) 21**

[Nœuds de périphérique pour métadisques 2](#page-34-1)1 [Commutation automatique des métadisques 2](#page-35-0)2 [Disponibilité des disques et compromis de performance](#page-37-0) 24 [Ecriture miroir - Points à examiner](#page-39-0) 26 [Utilisation des groupes de chemins de disque et des métadisques 2](#page-43-0)9

- [Pour créer un groupe de chemins de disque et un métadisque 3](#page-43-1)0
- [Pour basculer du chemin primaire sur un chemin alternatif](#page-47-0) 33
- [Pour repasser au chemin primaire](#page-50-0) 36
- [Pour supprimer les groupes de chemins de disque et les métadisques 3](#page-51-0)7
- ▼ [Pour déconfigurer un métadisque](#page-53-0) 39
- ▼ [Pour reconfigurer un métadisque](#page-53-1) 39

#### **4. [Utilisation des périphériques d'initialisation d'AP 4](#page-54-0)1**

[Le disque d'initialisation est placé sous le contrôle de la fonctionnalité AP](#page-54-1) 41

- ▼ [Pour placer un disque d'initialisation sous le contrôle de la](#page-54-2) [fonctionnalité AP](#page-54-2) 42
- ▼ [Pour alterner le chemin du disque-miroir d'initialisation 4](#page-56-0)4
- ▼ [Pour soustraire un disque-miroir d'initialisation au contrôle de la](#page-57-0) [fonctionnalité AP](#page-57-0) 44
- [Pour soustraire le disque d'initialisation au contrôle de la](#page-58-0) [fonctionnalité AP](#page-58-0) 45

[Séquence d'initialisation AP](#page-58-1) 45

[Utilisation du mode simple utilisateur 4](#page-59-0)6

#### **5. [Utilisation de métaréseaux et de groupes de chemins de réseau](#page-60-0) 47**

[Interfaces de métaréseau](#page-60-1) 47

[Utilisation de groupes de chemins de réseau](#page-61-0) 48

- ▼ [Pour créer un groupe de chemins de réseau et un métaréseau 4](#page-61-1)8
- ▼ [Pour commuter un groupe de chemins de réseau](#page-66-0) 52
- ▼ [Pour supprimer un groupe de chemins de réseau et un métaréseau](#page-67-0) 52
- ▼ [Pour déconfigurer un métaréseau](#page-68-0) 53
- [Pour reconfigurer un métaréseau](#page-68-1) 54

Procédure pour alterner le chemin de l'interface du réseau primaire 55

Configuration d'AP pour un réseau courant 56

- Pour créer un groupe de chemins de réseau et un métaréseau pour le réseau primaire 56
- ▼ Pour supprimer le groupe de chemins de réseau et le métaréseau pour le réseau primaire 57
- ▼ Pour déconfigurer le métaréseau pour le réseau primaire 58
- Pour reconfigurer le métaréseau pour le réseau primaire 59

#### **6. [Interaction des fonctionnalités AP et DR 6](#page-74-0)1** [Utilisation simultanée des fonctionnalités AP et DR](#page-74-1) 61 [Mise à jour de l'état d'AP 6](#page-76-0)3

- **A. [Composants d'AP 6](#page-78-0)5**
- **B. [Pages de manuel d'AP](#page-80-0) 67**
- **C. [Les couches gestionnaire 6](#page-82-0)9**

**[Glossaire](#page-84-0) 71**

# Figures

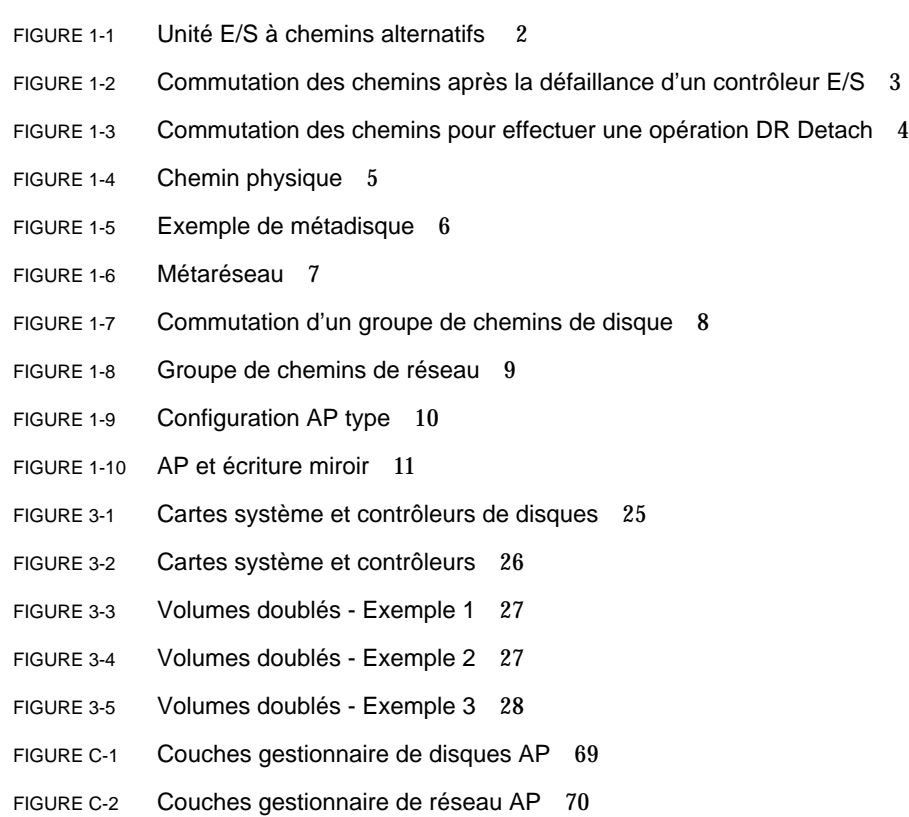

## <span id="page-8-0"></span>Préface

Le *Guide de l'utilisateur de la fonctionnalité Alternate Pathing 2.3.1 sur les serveurs Sun Enterprise* décrit la fonctionnalité chemin alternatif (AP, alternate pathing) de la gamme des produits pour serveurs Sun Enterprise™. Certaines caractéristiques du logiciel AP ne s'appliquent qu'au serveur Sun Enterprise 10000, elles sont signalées tout au long de ce guide.

# <span id="page-8-1"></span>Organisation du manuel

Ce guide contient les chapitres suivants :

Le Chapitre 1 présente la fonctionnalité AP.

Le Chapitre 2 présente les opérations effectuées avec la base de données AP.

Le Chapitre 3 décrit les métadisques et les groupes de chemins de disque et explique comment les utiliser.

Le Chapitre 4 traite des questions liées à l'initialisation du système sans supervision.

Le Chapitre 5 décrit les métaréseaux et les groupes de chemins de réseau, et explique comment les utiliser.

Le Chapitre 6 décrit comment travailler simultanément avec les fonctionnalités de reconfiguration dynamique (DR) et de chemin alternatif (AP).

L'Annexe A présente une liste de toutes les commandes AP.

L'Annexe B présente l'architecture AP sous-jacente.

L'Annexe C présente les gestionnaires AP sous-jacents.

## <span id="page-9-0"></span>Avant de lire ce manuel

Ce manuel est destiné aux administrateurs de systèmes Sun Enterprise, qui connaissent le fonctionnement de base des systèmes UNIX®, notamment ceux qui exécutent l'environnement d'exploitation Solaris™. Si vous n'avez pas cette connaissance pratique, consultez d'abord la documentation AnswerBook™ en ligne destinée aux administrateurs de systèmes et aux utilisateurs de Solaris, et envisagez de suivre une formation sur l'administration des systèmes UNIX.

# <span id="page-9-1"></span>Utilisation des commandes UNIX

Ce document ne contient aucune information sur les procédures et commandes UNIX de base (arrêt et initialisation du système, configuration des périphériques, etc.).

Pour de plus amples informations, consultez les ouvrages suivants :

- Documentation AnswerBook en ligne relative à l'environnement logiciel Solaris, notamment celle qui traite de l'administration de systèmes Solaris.
- La documentation relative aux logiciels fournie avec le système.

# <span id="page-10-0"></span>Conventions typographiques

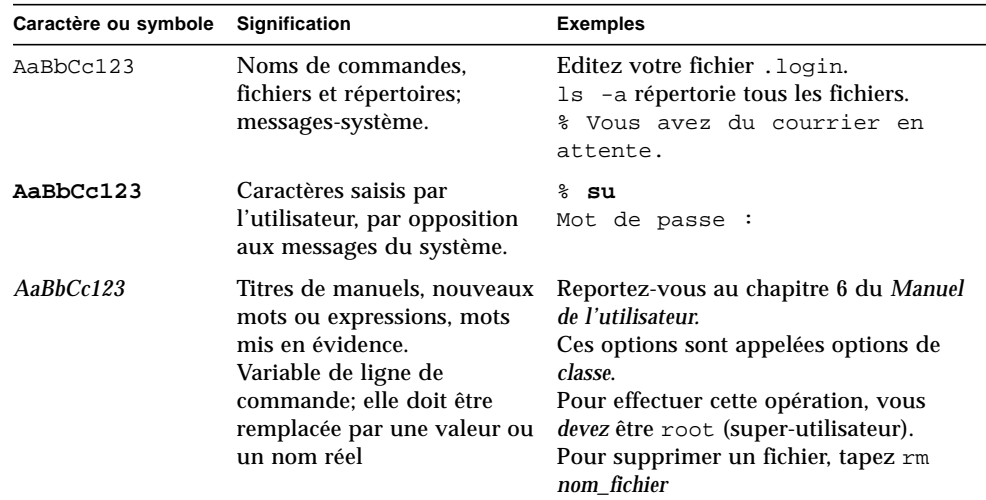

#### **TABLEAU P-1** Conventions typographiques

# <span id="page-10-1"></span>Invites du Shell

**TABLEAU P-2** Invites du Shell

| Shell                                                  | Invite       |
|--------------------------------------------------------|--------------|
| Prompt C Shell                                         | nom_machine% |
| Prompt de super-utilisateur C Shell                    | nom_machine# |
| Prompt Bourne Shell et Korn Shell                      | Ŝ            |
| Prompt de super-utilisateur Bourne Shell et Korn Shell | #            |

# <span id="page-10-2"></span>Commande de documentation Sun

Fatbrain.com, une librairie professionnelle sur Internet, stocke des documentations produit sélectionnées de Sun Microsystems, Inc.

Pour obtenir la liste de ces documents et savoir comment les commander, consultez le Sun Documentation Center sur Fatbrain.com à l'adresse suivante :

http://www.fatbrain.com/documentation/sun

## <span id="page-11-0"></span>Documentation connexe

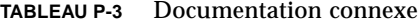

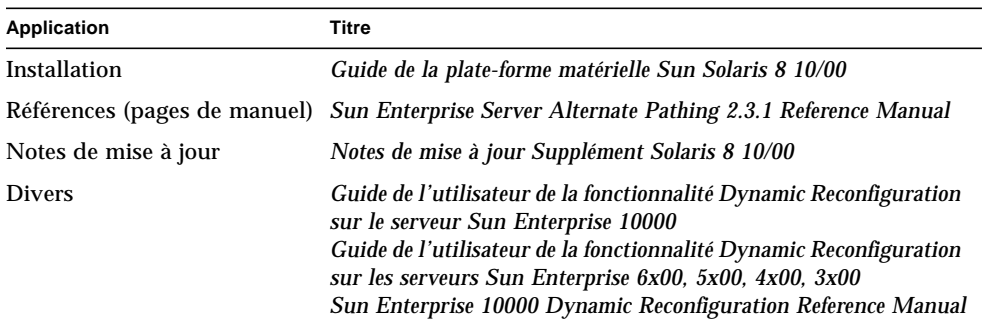

## <span id="page-11-1"></span>Documentation Sun sur le Web

Le site web docs.sun.com<sup>SM</sup> vous permet d'accéder à la documentation technique Sun sur le World Wide Web. Vous pouvez parcourir le fichier d'archive docs.sun.com ou rechercher un titre d'ouvrage ou un thème spécifique sur :

http://docs.sun.com

# <span id="page-12-0"></span>Vos commentaires sont les bienvenus

Nous souhaitons améliorer notre documentation. Vos commentaires et suggestions sont donc les bienvenus. Vous pouvez nous envoyer vos commentaires par courrier électronique à :

docfeedback@sun.com

N'oubliez pas d'indiquer le numéro de référence de votre document dans l'espace réservé à l'objet de votre courrier électronique.

CHAPITRE **1**

# <span id="page-14-0"></span>Fonctionnalité Alternate Pathing - Introduction

Ce chapitre décrit le principal rôle de la fonctionnalité Alternate Pathing et en présente les principes et la terminologie.

## <span id="page-14-1"></span>Rôle d'Alternate Pathing

Alternate Pathing (AP) favorise la haute disponibilité des contrôleurs E/S, qui sont les composants matériels qui résident sur les cartes système et permettent au serveur Sun Enterprise de communiquer avec des périphériques d'entrée/sortie (E/S) tels que des unités de disque et réseau. Avec le système AP, chaque unité E/S se connecte à *deux contrôleurs* E/S.

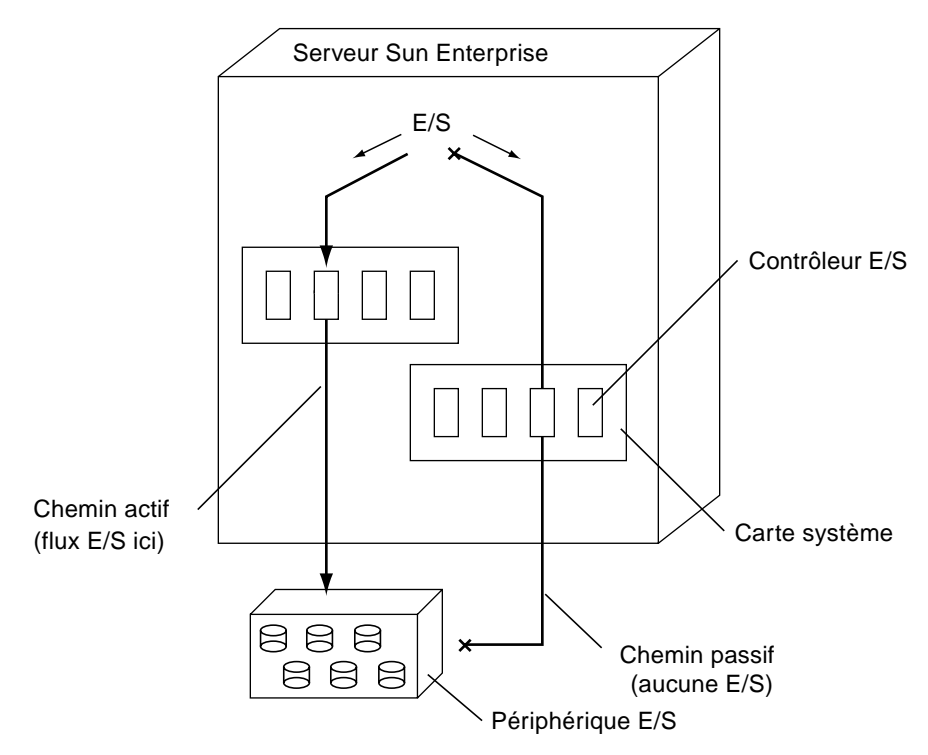

**FIGURE 1-1** Unité E/S à chemins alternatifs

Les contrôleurs E/S font partie de deux chemins électriques séparés d'accès à l'unité E/S, appelés, *chemins alternatifs*. Le logiciel AP vous permet d'installer et d'utiliser des chemins alternatifs sur les serveurs Sun Enterprise.

En ce qui concerne les contrôleurs de disques, cette commutation de chemin se produit *automatiquement* toutes les fois qu'une défaillance de chemin est détectée pendant le fonctionnement normal. En ce qui concerne les contrôleurs de réseaux, vous devez effectuer manuellement la commutation (en utilisant une seule commande AP).

AP a deux fonctions. La première est d'offrir une protection contre les défaillances d'un contrôleur E/S. Ainsi, si un des contrôleurs E/S tombe en panne, vous pouvez basculer sur l'autre.

En ce qui concerne les métapériphériques de disques sur un disque T3 Sun StorEdge™ ; où deux chemins de périphériques E/S physiques viables sont présents, l'optimisation des chemins est appliquée à un groupe de chemins de disques. L'optimisation des chemins se rapporte à la répartition efficace du trafic E/S d'un

périphérique particulier. Si un des chemins du périphérique E/S physique devient inaccessible, en raison d'une défaillance du périphérique ou d'une action de l'utilisateur, l'optimisation des chemins est désactivée.

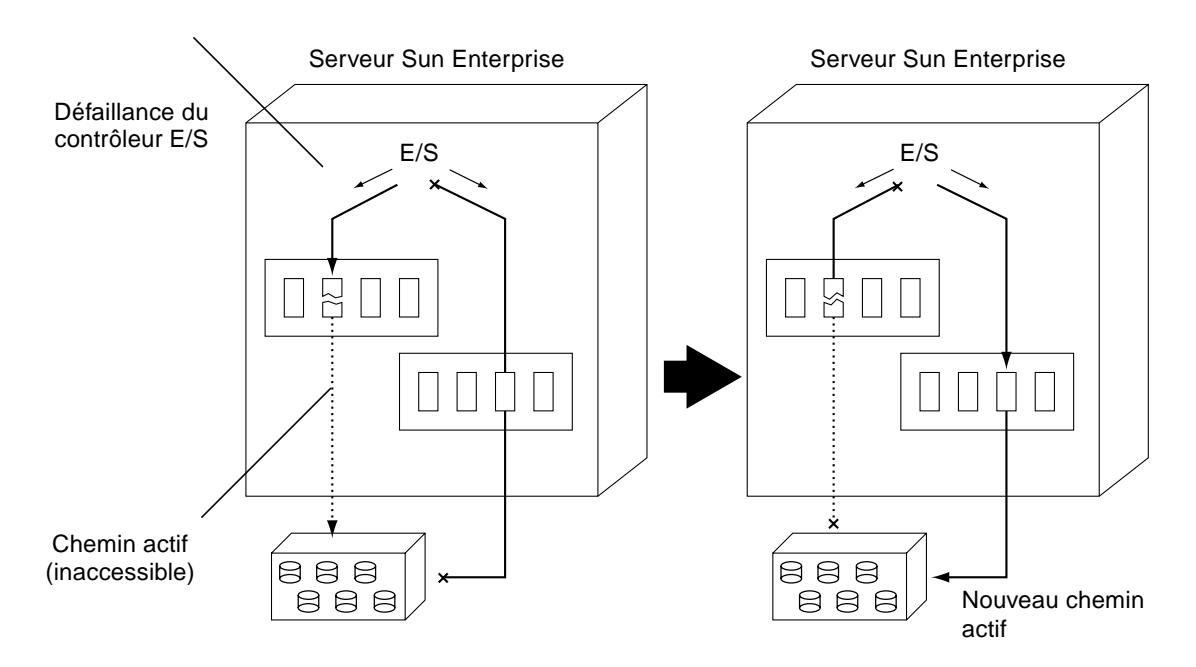

**FIGURE 1-2** Commutation des chemins après la défaillance d'un contrôleur E/S

**Remarque –** La commutation automatique, sur un T3, désactive l'algorithme d'optimisation des chemins, puisqu'un seul chemin est accessible.

La deuxième fonction du système AP est de prendre en charge la fonctionnalité de reconfiguration dynamique (DR, Dynamic Reconfiguration). Cette fonctionnalité est utilisée pour attacher et détacher logiquement les cartes système du système d'exploitation sans devoir arrêter et réinitialiser le système.

Par exemple, vous pouvez avec DR détacher une carte du système d'exploitation, la retirer physiquement, en effectuer la maintenance, puis la réinsérer et la rattacher au système. Tout cela sans arrêter le système d'exploitation ni quitter les applications utilisateur.

Si vous voulez détacher une carte qui est connectée à une unité E/S, et que cette unité E/S comporte deux chemins, vous devez d'abord utiliser la fonctionnalité AP pour rediriger le flux E/S sur un contrôleur d'une autre carte.

En ce qui concerne les groupes de chemins de disques T3, cette action désactive l'optimisation des chemins, permettant l'opération DR detach du chemin inactif. Vous pouvez ensuite utiliser la fonctionnalité DR pour détacher la carte système sans interrompre le flux E/S.

Sur le serveur Sun Enterprise 10000, la commutation peut se produire automatiquement pendant le fonctionnement de DR (pour les unités de disque et de réseau), en supposant qu'un autre contrôleur viable existe sur une autre carte. Toutefois, une commutation manuelle est préférée à la désactivation de l'optimisation des chemins avant le lancement d'une opération DR detach.

Sur tous les autres serveurs, la commutation doit être effectuée manuellement.

La figure suivante montre le rapport existant entre les fonctionnalités AP et DR.

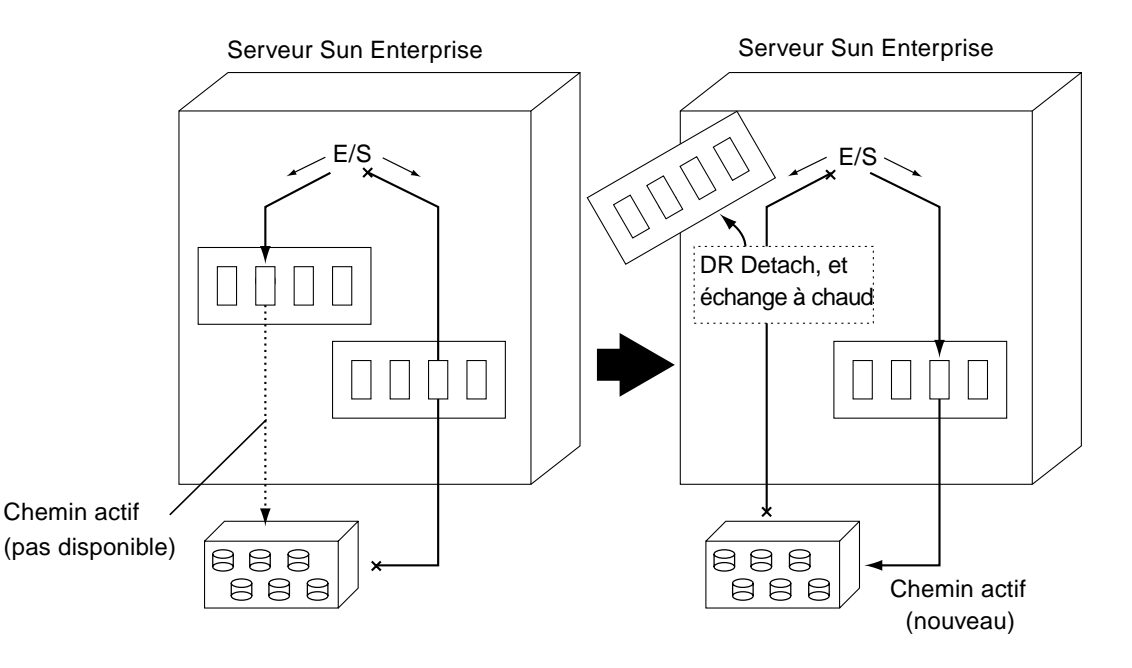

**FIGURE 1-3** Commutation des chemins pour effectuer une opération DR Detach

# <span id="page-17-0"></span>Principes de base de l'Alternate Pathing

Cette section énonce les principes de base de la fonctionnalité AP et présente la terminologie utilisée tout au long de ce chapitre.

## <span id="page-18-0"></span>Chemin physique

Pour les fonctions d'AP, il faut entendre par : *unité E/S* soit un disque soit un réseau, par *contrôleur E/S,* la carte contrôleur d'une unité E/S ; par *port E/S*, le connecteur d'une carte contrôleur. Il est fréquent de rencontrer deux ports par carte contrôleur. Un nœud *de périphérique* est un chemin du répertoire des périphériques qui est utilisé pour spécifier une unité physique, par exemple, /dev/dsk/c0t0d1s0. Le terme *chemin physique* se rapporte au chemin électrique partant de l'hôte et allant vers un disque ou un réseau.

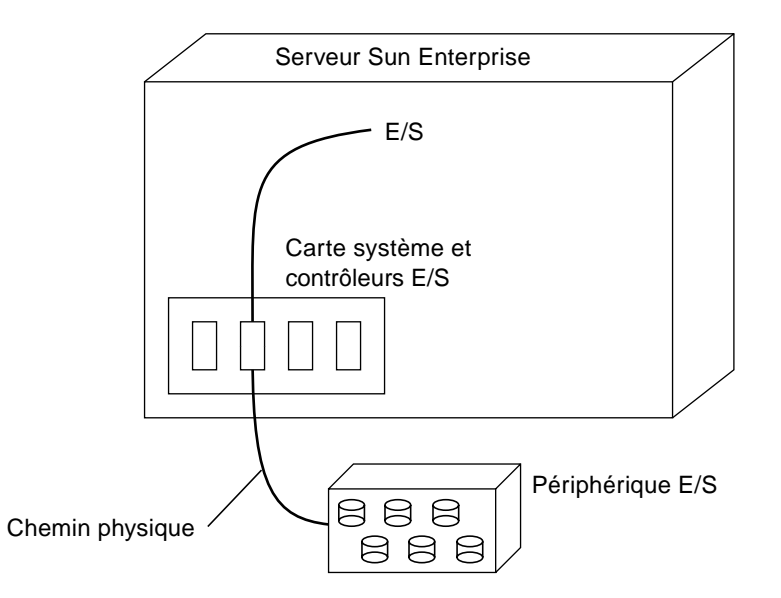

**FIGURE 1-4** Chemin physique

Vous désignez un périphérique physique au moyen d'un nœud de périphérique, par exemple, /dev/dsk/c0t1d1s0.

### <span id="page-18-1"></span>Métadisque

Un *métadisque*, tel qu'illustré à la FIGURE 1-5, est une structure qui vous permet d'accéder à un disque en utilisant l'un ou l'autre des deux chemins physiques sans devoir explicitement désigner l'un ou l'autre chemin dans vos scripts et programmes.

Vous désignez un métadisque, dans vos scripts et programmes, en utilisant un nœud de périphérique propre à AP tel que /dev/ap/dsk/mc0t1d1s0. Pour plus d'informations, reportez-vous à "Nœuds de périphérique pour métadisques", page 21.

Dans la figure suivante, un nœud de périphériques propre à AP est utilisé pour effectuer les  $E/S$  sur disque, quel que soit le port  $p \ln (p \ln 2$  ou  $p \ln 9$ ) de gestion courant des E/S.

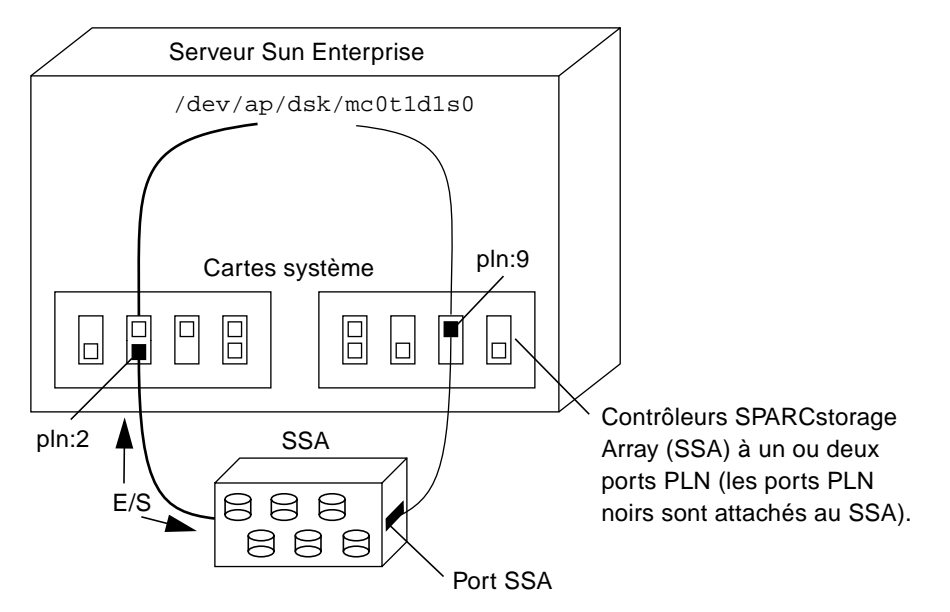

**FIGURE 1-5** Exemple de métadisque

#### <span id="page-19-0"></span>Optimisation des chemins sur un disque T3 Sun StorEdge

Au démarrage du système pour un T3, un algorithme d'optimisation des chemins est exécuté pour les groupes de chemins de disques, toutes les fois que deux chemins physiques actifs d'accès au périphérique sont disponibles. La désactivation d'un des chemins physiques suite à une défaillance du périphérique où à une action de l'utilisateur désactive aussi l'optimisation des chemins du groupe de chemins affecté. Les utilisateurs relancent l'algorithme d'optimisation des chemins en utilisant la commande  $a$   $pconfig(1M)$ , ou en réinitialisant le système. L'optimisation des chemins ne peut être réactivée que lorsque les chemins E/S physiques sont de nouveau accessibles. Pour plus d'informations, reportez-vous à "Utilisation des groupes de chemins de disque et des métadisques", page 30.

#### <span id="page-20-0"></span>Métaréseau

Un *métaréseau*, tel qu'illustré à la FIGURE 1-6, est une structure qui vous permet d'accéder à un réseau en utilisant l'un ou l'autre des deux chemins physiques sans explicitement désigner l'un ou l'autre chemin dans vos scripts et programmes. Vous désignez un métaréseau, dans vos scripts et programmes, en utilisant un nom *d'interface de métaréseau* tel que mether1. Pour plus d'informations, reportez-vous à "Interfaces de métaréseau", page 47.

Dans la figure suivante, mether1 est utilisé pour accéder à un métaréseau, quel que soit le contrôleur (hme1 ou qfe3) traitant couramment les E/S du métaréseau.

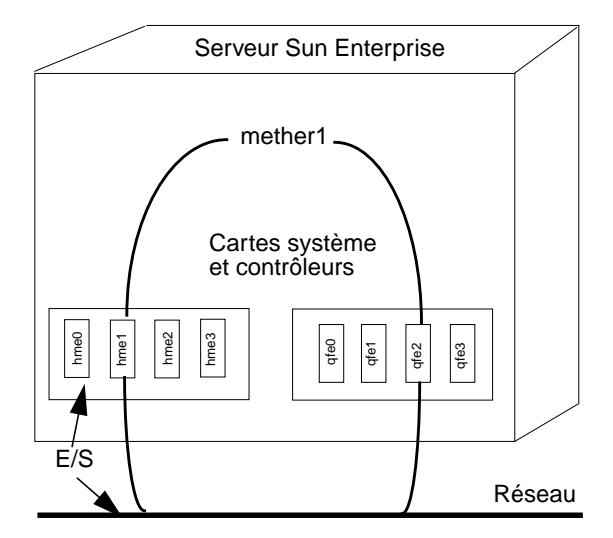

**FIGURE 1-6** Métaréseau

#### <span id="page-20-1"></span>Groupe de chemins de disque

Un *groupe de chemins de disque*, tel qu'illustré à la FIGURE 1-7, est constitué de deux chemins physiques menant à une même grappe de disques. Lorsqu'un chemin physique fait partie d'un groupe de chemins, on parle de *chemin alternatif*. Le chemin alternatif d'accès à un disque peut être uniquement identifié par le port pln ou sf qu'il utilise. Le chemin alternatif qui gère couramment les E/S s'appelle *chemin alternatif actif*.

**Remarque –** Lorsqu'un groupe de chemins de disque T3 exécute activement l'algorithme d'optimisation des chemins, les deux chemins physiques sont signalés en tant que *chemins alternatifs actifs*. La perte d'un chemin physique, pour une raison ou une autre, désactive l'optimisation des chemins. Dans ce cas, seul un chemin sera qualifié de *chemin alternatif actif*.

Notez qu'un métadisque (par exemple, /dev/ap/[r]dsk/mc?t?d?s?) vous permet d'accéder à un *disque individuel*, dans vos scripts et programmes, tandis qu'un groupe de chemins de disque vous permet de manipuler le *chemin* d'accès à ce disque lorsque vous exécutez des commandes AP. Par exemple, pour effectuer une *commutation*, c'est-à-dire changer de chemin alternatif actif en passant d'un chemin à un autre, vous désignez un groupe de chemins de disque dans une commande apconfig(1M).

**Remarque –** Le lancement d'une opération de commutation désactive automatiquement l'optimisation des chemins sur le T3.

Un des chemins alternatifs est désigné en tant que *chemin primaire*. Bien que le chemin alternatif actif change lorsque vous effectuez une commutation, le chemin primaire reste constant. Vous désignez un groupe de chemins de disque en spécifiant le port pln (par exemple, pln: 2) ou le port sf (par exemple,  $sf:2$ ) qui correspond au chemin primaire. Pour savoir comment déterminer le nom du port pln ou sf, reportez-vous à "Nœuds de périphérique pour métadisques", page 21.

Pour commuter le chemin alternatif actif d'un groupe de chemins de disque, utilisez :

# **apconfig** -P *sf:2* -a *sf:9*

Par exemple, la figure suivante montre les résultats que vous obtenez en utilisant la commande apconfig(1M) pour commuter le chemin alternatif actif du groupe de chemins de disque.

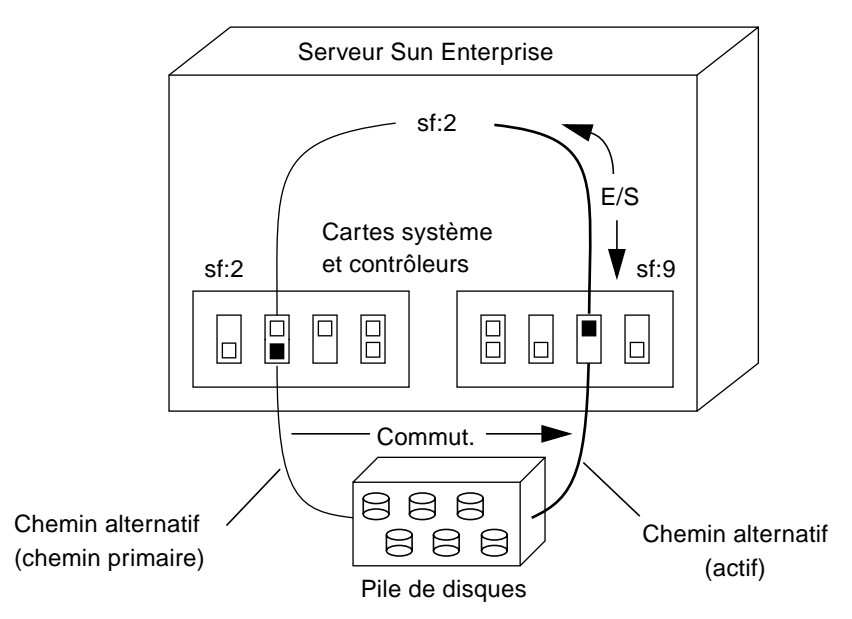

**FIGURE 1-7** Commutation d'un groupe de chemins de disque

**Remarque –** Cette opération désactive l'optimisation des chemins sur le T3. Pour ré-activer l'optimisation des chemins, utilisez :

# **apconfig** -P *sf:2* -a *sf:2* -a *sf:9*

#### <span id="page-22-0"></span>Groupe de chemins de réseau

Un *groupe de chemins de réseau*, tel qu'illustré dans la FIGURE 1-8, est constitué de deux contrôleurs de réseau connectés au même réseau physique. Les termes *chemin alternatif*, chemin alternatif actif et *commutation* ont fondamentalement la même signification que pour les groupes de chemins de disque. Il faut cependant savoir qu'il n'y a pas de chemin primaire dans un groupe de chemins de réseau.

Pour spécifier un groupe de chemins de réseau, indiquez le nom de l'interface de métaréseau correspondante, par exemple, mether1. Les noms d'interface de métaréseau sont décrits dans "Interfaces de métaréseau", page 47. Pour commuter le chemin alternatif actif d'un groupe de chemins de réseau, utilisez :

```
#apconfig -a mether1 -a hme1
```
Par exemple, la FIGURE 1-8 montre les résultats obtenus avec la commande apconfig(1M) utilisée pour commuter le chemin alternatif actif d'un groupe de chemins de réseau.

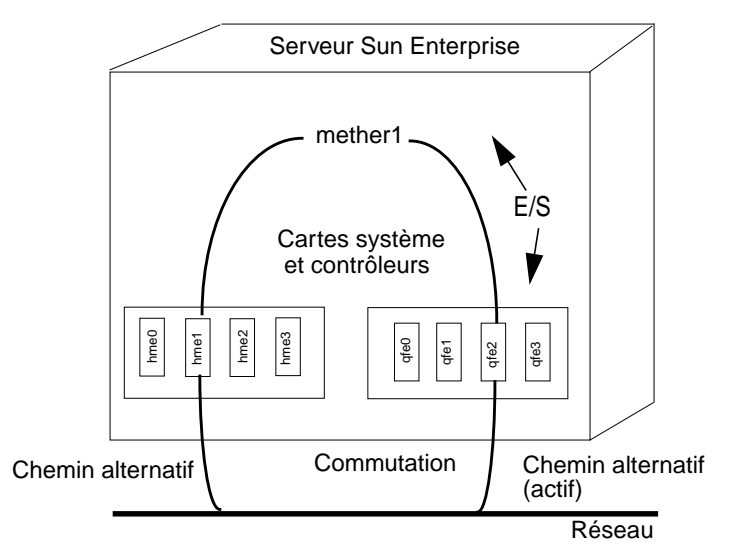

**FIGURE 1-8** Groupe de chemins de réseau

# <span id="page-23-0"></span>Versions de logiciels prises en charge

AP 2.3.1 prend en charge les environnements d'exploitation Solaris 2.6, Solaris 7 et Solaris 8.

Les disques, périphériques de réseau et les logiciels de marque tierce pris en charge par AP sont répertoriés dans les *Notes de mise à jour Supplément Solaris 8 10/00*.

Si vous avez créé des chemins alternatifs vers vos disques et utilisez un système de gestion des volumes avec ces disques, les disques doivent être connus du système de gestion des volumes, exclusivement, par leurs noms de métadisque AP. Cette condition permet à AP de changer de chemin actif sans gêner le système de gestion des volumes.

Vous pouvez placer le disque d'initialisation et l'interface de réseau primaire sous le contrôle d'AP. AP permet au système de s'initialiser sans supervision même si le réseau primaire ou le contrôleur du disque d'initialisation ne sont pas accessibles, du moment que des chemins alternatifs viables seront définis pour ces périphériques.

# <span id="page-24-0"></span>Exemples de configuration AP

La FIGURE 1-9 montre comment utiliser AP pour prendre en charge un réseau Ethernet et une grappe de disques.

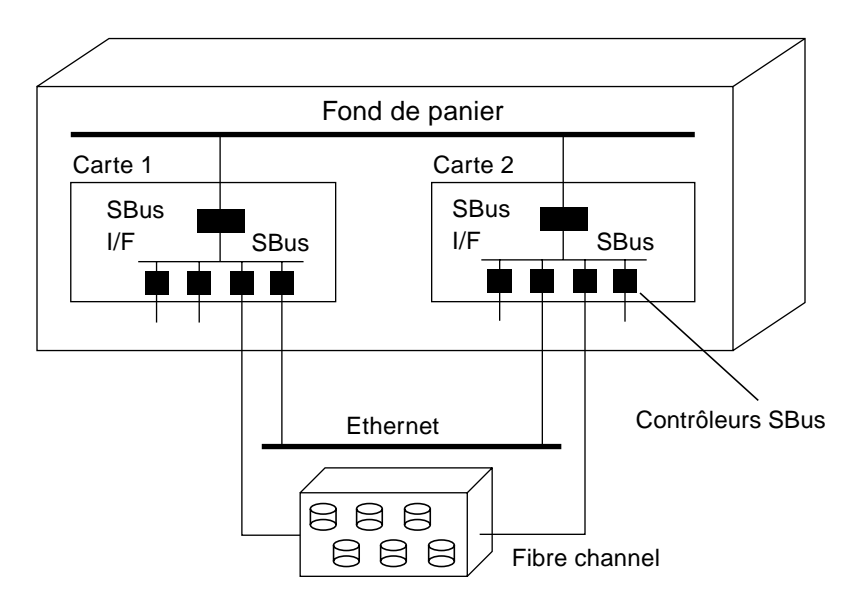

**FIGURE 1-9** Configuration AP type

Dans cet exemple, deux contrôleurs de réseau — un sur la Carte 1 et un sur la Carte 2 — sont connectés au même réseau. De même, deux contrôleurs SSA sur les deux cartes sont attachés au même SSA. Dans cette situation, si la Carte 1 est détachée en effectuant l'opération DR de détachement, AP peut passer à la Carte 2 sans perturber les opérations E/S éventuellement en cours.

La fonctionnalité AP diffère de l'écriture miroir. Le but de l'écriture miroir est essentiellement de copier des *données* pour qu'elles soient en double bien que deux chemins soient disponibles, un de chaque côté du miroir.

AP assure une vraie redondance, deux chemins étant disponibles de chaque côté du miroir. Pour utiliser en même temps AP et l'écriture miroir, vous devez configurer votre logiciel de gestion des volumes (par exemple Sun Enterprise Volume Manager™) pour qu'il utilise les chemins du métadisque AP.

La figure suivante montre comment utiliser la fonctionnalité AP en même temps que l'écriture miroir.

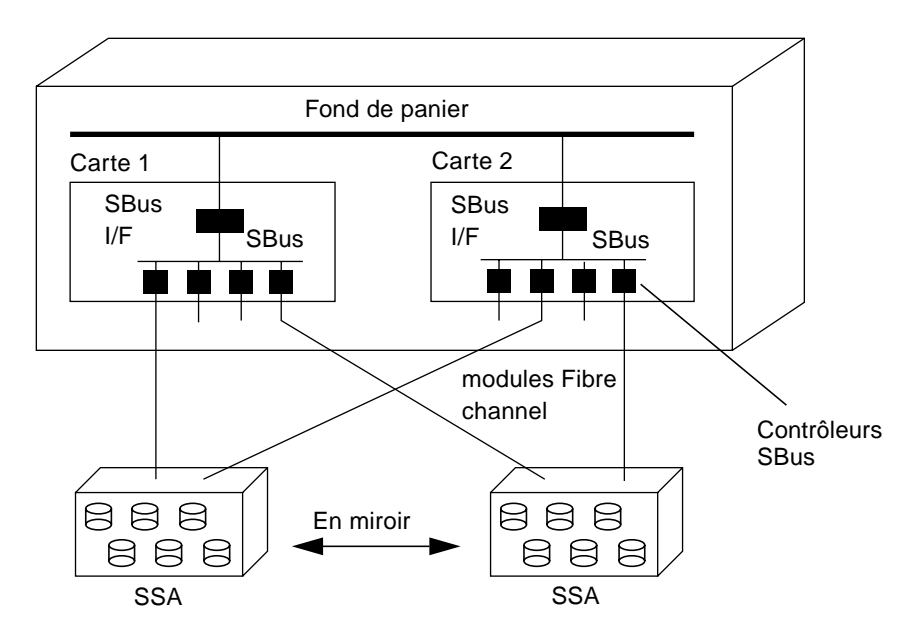

**FIGURE 1-10** AP et écriture miroir

Ce type de configuration vous permet d'alterner les chemins utilisés pour utiliser le miroir en passant d'une carte à une autre, sans perturber l'écriture miroir sur disque ou les E/S actives.

## <span id="page-25-0"></span>AP et les domaines

Tous les serveurs Sun Enterprise prennent en charge les domaines. Le serveur Sun Enterprise 10000 prend en charge les domaines système dynamiques mais sachez qu'AP ne peut toutefois pas être utilisé sur deux domaines.

Par exemple, supposez qu'une carte contienne un contrôleur qui fasse partie d'un groupe de chemins, et que vous mettiez cette carte dans un domaine différent en utilisant la fonctionnalité DR. Vous pouvez le faire seulement si le chemin alternatif de cette carte n'est pas couramment actif. Dans ce cas, vous ne pouvez plus basculer sur le chemin alternatif de cette carte.

# <span id="page-26-0"></span>La base de données Alternate Pathing

Ce chapitre explique comment créer et gérer la base de données AP, qui met à jour l'état de la configuration AP.

# <span id="page-26-1"></span>Gestion des copies de la base de données

AP maintient une base de données qui contient des informations sur tous les métadisques et métaréseaux définis ainsi que sur leurs propriétés et chemins alternatifs correspondants. Vous devez toujours faire plusieurs copies de la base de données. De cette manière, si une des copies de la base de données n'est pas accessible ou est endommagée, AP peut automatiquement commencer à utiliser une copie courante, non-endommagée.

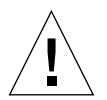

**Attention –** Il doit y avoir au moins une base de données AP non-endommagée de disponible pour un disque d'initialisation AP sinon l'initialisation du système échoue.

Vous devez consacrer une partition de disque complète, contenant au moins 300 Ko, pour chaque copie de la base de données. Vous pouvez utiliser des partitions plus grandes, mais dans ce cas vous risquez de gaspiller inutilement de l'espace disque. Retenez que lorsque vous sélectionnez des partitions pour la base de données AP, vous devez :

- faire trois à cinq copies de la base de données.
- Telle que configurée en usine, la partition quatre du disque racine est correctement dimensionnée pour la base de données AP et n'est pas destinée à d'autres usages. Cette partition est idéale pour faire une copie de la base de données AP, en supposant que vous ne l'utilisiez pas à d'autres fins.
- Les copies de la base de données ne doivent avoir aucun contrôleur E/S en commun. Le respect de cette règle permet une disponibilité maximum si un des contrôleurs tombe en panne.
- Si vous avez configuré votre système pour utiliser la fonctionnalité DR, les copies de la base de données doivent être hébergées par des contrôleurs E/S sur différentes cartes système afin qu'une copie de la base de données soit accessible si une des cartes système est détachée.
- Si vous voulez placer une copie de la base de données AP dans la partition d'un disque à deux chemins, faites deux fois une copie de la base de données en utilisant chacun des *chemins physiques* utilisés par le métadisque AP pour accéder à la partition. AP se comporte comme si deux copies de la base de données existaient, alors qu'en fait, il n'y en a qu'une, puisque le disque est accessible par deux chemins.

Ce comportement n'induit aucune incohérence dans la base de données, étant donné qu'AP accède séquentiellement aux copies de la base de donnée et les met constamment à jour. Ce comportement ne provoque pas non plus de problèmes de performance puisque l'accès à la base de données AP n'est pas fréquent.

Sur le serveur Sun Enterprise 10000, les versions d'AP précédant AP 2.3.1 contenaient un sous-ensemble des informations de la base de données AP sur le SSP pour être utilisé au moment de l'initialisation. Cette base de données contenait des informations AP pour le disque d'initialisation. Si vous envisagez de continuer à utiliser des versions d'AP antérieures à la version AP 2.3.1 :

- 1. Ne supprimez pas le module SUNWapssp du SSP.
- 2. Vérifiez que la version de SUNWapssp soit la dernière version correspondant à la dernière version d'AP dont vous disposiez avant AP 2.3.1. Par exemple, si vous exécutez AP 2.0 dans un domaine et AP 2.1 dans un autre domaine, votre module SUNWapssp doit être celui pour AP 2.1. Si vous ne disposez pas de la dernière version du logiciel exécuté précédemment, vous risquez de ne pas pouvoir initialiser un chemin alternatif pour un disque d'initialisation contrôlé par AP, avant l'initialisation UNIX.

# <span id="page-27-0"></span>Emplacement des bases de données pour maximiser le RAS

Vous devez penser à la façon dont vous voulez utiliser les cartes système qui hébergent les contrôleurs E/S des disques où seront stockées les bases de données AP. Si vous pensez détacher souvent une carte, peut-être parce que vous avez l'intention de la faire migrer de domaine, vous feriez mieux de ne pas mettre de base de données AP sur un disque attaché à un contrôleur hébergé par cette carte. Si vous jugez nécessaire de détacher cette carte, des messages d'erreur seront envoyés à la

console chaque fois que AP tentera d'écrire sur la base de données qui n'est pas disponible. Cela ne pose pas de problème sérieux. Vous pouvez rattacher la carte à n'importe quel moment, la base de données périmée est alors re-synchronisée immédiatement. Toutefois, si vous attachez la carte sur d'autres domaines pendant ce temps, ces domaines peuvent écrire des données sur la tranche qui est réservée à la base de données.

# <span id="page-28-0"></span>Création et suppression de bases de données

Les exemples de commandes AP suivants supposent que le chemin de recherche de la commande inclut le répertoire où sont installées les commandes. Reportez-vous à "Utilisation du mode simple utilisateur", page 46.

### <span id="page-28-1"></span>▼ Pour faire une copie de la base de données AP

**1. Utilisez** apdb**(1M) comme suit :**

# **apdb -c /dev/rdsk/c0t1d0s4**

#### Où :

-c spécifie la tranche de disque brute (sous /dev/rdsk) où vous voulez créer la copie de la base de données. Vous devez consacrer une partition de disque complète pour chaque copie de la base de données. La partition doit contenir au moins 300 Ko.

<span id="page-29-0"></span>▼ Pour supprimer une copie de la base de données AP

**1. Utilisez** apdb**(1M) comme suit :**

```
# apdb -d /dev/rdsk/c0t1d0s4 -f
# apconfig -D
#
```
Où :

-d spécifie la tranche de disque brute (sous /dev/rdsk) où est située la copie de la base de données que vous voulez supprimer.

-f (forcer) est seulement nécessaire pour supprimer l'avant-dernière et la dernière copie de la base de données.

Dans cet exemple, apconfig -D est utilisé après l'opération de suppression pour vérifier que la dernière copie de la base de données a été supprimée alors qu'en général apconfig -D est utilisé pour visualiser les informations relatives aux copies existantes de la base de données AP. Etant donné qu'aucune information n'est restituée, la commande apdb(1M) doit avoir supprimé la dernière copie de la base de données.

Si vous effectuez une réinitialisation après avoir supprimé la dernière base de données, l'ensemble des métapériphériques AP cesseront d'être disponibles. Il est conseillé de déconfigurer l'ensemble des métapériphériques AP avant la réinitialisation, sinon les références à ces éléments (par exemple, /etc/vfstab) seront perdues lorsque le système sera réactivé. Pour plus d'informations, consultez "Pour déconfigurer un métadisque", page 40 ou "Pour déconfigurer un métaréseau", page 55.

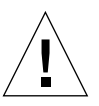

**Attention –** Si vous supprimez la dernière copie de la base de données et que votre disque d'initialisation dispose d'un chemin alternatif, votre système deviendra impossible à initialiser en cas de blocage ou de réinitialisation du système. Par conséquent, après avoir supprimé la dernière base de données, assurez-vous que vous avez bien soustrait votre disque d'initialisation au contrôle d'AP en utilisant apboot(1M) *avant* la réinitialisation. Voir "Pour soustraire le disque d'initialisation au contrôle de la fonctionnalité AP", page 45.

# <span id="page-30-0"></span>Visualisation des informations contenues dans la base de données

Vous pouvez visualiser les informations contenues dans la base de données, dont notamment celles relatives aux copies de la base de données, aux entrées de disque et aux entrées de réseau.

### <span id="page-30-1"></span>▼ Pour visualiser les informations relatives aux copies de la base de données

**1. Utilisez** apconfig -D **comme suit :**

```
# apconfig -D
path: /dev/rdsk/c0t1d0s4
major: 32
minor: 12
timestamp: Thu Jul 27 16:24:27 1995
checksum: 687681819
corrupt: No
inaccessible: No
```
Dans cet exemple, il n'y a qu'une seule base de données AP. La commande montre le chemin d'accès (path) à cette base de données, ainsi que son nombre supérieur (major), nombre inférieur (minor), la date (timestamp) et le total de contrôle (checksum). Le champ corrupt (altéré) indique si la base de données est altérée (si corrupt est sur Yes (Oui), les données n'ont pas été validées correctement par rapport au total de contrôle). Le champ inaccessible indique s'il est possible d'accéder à l'unité qui contient la base de données.

# <span id="page-30-2"></span>Visualisation des informations relatives aux groupes de chemins

La base de données AP contient des informations relatives aux groupes de chemins de disque et de réseau. Lorsqu'un groupe de chemins est initialement défini (comme expliqué au Chapitre 3 et Chapitre 5), la définition de ce groupe de chemins est

considérée comme une entrée *non-enregistrée* dans la base de données. Le métadisque ou métaréseau associé à une entrée non-enregistrée n'est pas disponible tant que la définition du groupe de chemins n'est pas *enregistrée*. Vice versa, lorsque la définition d'un groupe de chemins est supprimée, la suppression doit être enregistrée avant d'entrer en vigueur. Les deux états (non-enregistré et enregistré) vous permettent de réviser les effets d'une opération avant de laisser l'opération se poursuivre. Pour enregistrer les entrées qui ne le sont pas, utilisez apdb -C.

**Remarque –** Les entrées non-enregistrées restent indéfiniment dans la base de données, jusqu'à ce que vous les enregistriez ou les retiriez. Les mises à jour constituent un cas à part. Toute mise à jour du logiciel AP supprime les entrées nonenregistrées.

### <span id="page-31-0"></span>▼ Pour visualiser les entrées de disque nonenregistrées

**1. Utilisez** apconfig(1M)**avec les options** -S **et** -u **comme suit, où** S **signifie storage (mémorisation) et** -u **uncommitted (non-enregistré) :**

```
# apconfig -S -u
c1 sf:0 P A
c2 sf:1
        metadiskname(s):
              mc1t5d0 U
               mc1t4d0 U
               mc1t3d0 U
               mc1t2d0 U
               mc1t1d0 U
               mc1t0d0 U
```
Pour plus d'informations, reportez-vous au Chapitre 3.

### <span id="page-32-0"></span>▼ Pour visualiser les entrées de disque enregistrées

**1. Utilisez** apconfig(1M) **avec l'option** -S**, comme suit, où** S **signifie storage (mémorisation) :**

```
# apconfig -S
c1 pln:0 P A
c2 pln:1
        metadiskname(s):
                mc1t5d0 R
                mc1t4d0
                mc1t3d0
                mc1t2d0
                mc1t1d0
                mc1t0d0
```
Pour plus d'informations, reportez-vous au Chapitre 3.

### <span id="page-32-1"></span>▼ Pour visualiser les entrées de réseau nonenregistrées

**1. Utilisez** apconfig(1M) **avec les options** -N **et** -u**, comme suit, où** N **signifie network (réseau) et** -u **uncommitted (non-enregistré) :**

```
# apconfig -N -u
metanetwork: mether0 U
physical devices:
                hme2 A
                qfe0
```
Pour plus d'informations, reportez-vous au Chapitre 5.

### <span id="page-33-0"></span>▼ Pour visualiser les entrées de réseau enregistrées

**1. Utilisez** apconfig(1M) **avec l'option** -N**, comme suit :**

```
# apconfig -N
metanetwork: mether3
physical devices:
                hme4 A
                qfe2
```
Pour plus d'informations, reportez-vous au Chapitre 5.

# <span id="page-34-0"></span>Utilisation de métadisques et de groupes de chemins de disque

Vous pouvez créer des métadisques et des groupes de chemins de disque seulement si les disques sont accessibles par deux chemins. Vous devez en général utiliser deux contrôleurs installés sur des cartes système différentes.

**Remarque –** AP ne modifie pas les données sur un disque lorsque ce disque est placé sous le contrôle d'AP ou lorsqu'un groupe de chemins est supprimé (sauf en ce qui concerne les données des tranches qui contiennent des copies de la base de données AP). AP ne refait pas le partitionnement d'un disque. Si un groupe de chemins est supprimé, vous pouvez continuer à accéder aux données en utilisant son nom de périphérique physique.

# <span id="page-34-1"></span>Nœuds de périphérique pour métadisques

Voici deux exemples de nœuds de périphérique *physique* pour les périphériques de disques :

- /dev/dsk/c0t0d0s0
- /dev/rdsk/c0t0d0s0

où :

c désigne le port E/S sur l'hôte (et non pas sur la grappe de disques)

t est le bus dans la grappe de disques

d est l'identification cible du disque sur ce bus

s est le numéro de la tranche sur le disque

Ces nœuds de périphérique physique représentent un chemin physique particulier d'accès à une partition sur un disque SCSI.

où :

- c désigne le numéro de l'adaptateur hôte
- t est le numéro cible d'un support de disques
- d est le numéro du disque
- s est le numéro de la tranche sur le disque

Chacun des deux ports du contrôleur comporte un numéro de port (par ex. c0) et un nom de port (par ex. pln:2 ou sf:2). Le nom de port est composé du type de port et du numéro d'*instance*, séparés par le signe deux-points (:). Ceci est une nouveauté de la dernière version en ce qui concerne les noms de port AP. Ce changement *ne* s'applique *qu'à* la dénomination des gestionnaires de disques et non pas aux réseaux. Reportez-vous à path\_to\_inst(4) pour plus d'informations sur les numéros d'instance.

Lorsqu'une grappe de disques est attachée à deux ports, le nœud de périphérique physique permet d'y accéder par l'un ou l'autre chemin, par exemple, /dev/dsk/c0t0d0s0 ou /dev/dsk/c1t0d0s0.

Le nœud de périphérique d'un métadisque dérive du nœud de périphérique physique du chemin primaire d'un groupe de chemins. Voici deux exemples de nœuds de périphérique de métadisque :

- /dev/ap/dsk/mc0t0d0s0
- /dev/ap/rdsk/mc0t0d0s0

Comme vous pouvez le voir, un répertoire ap a été ajouté, et un m (pour "méta") est ajouté au début de la spécification du périphérique. Le nœud de périphérique d'un métadisque permet d'accéder à l'unité de disque physique sous-jacente à partir de plusieurs chemins.

# <span id="page-35-0"></span>Commutation automatique des métadisques

Les métadisques peuvent automatiquement être basculés d'un chemin actif sur un chemin alternatif dans deux cas :

■ Le chemin actif est défectueux.
■ La carte contenant le contrôleur du chemin actif est détachée en effectuant l'opération DR de détachement. Une commutation automatique pendant une opération DR de détachement est possible seulement sur un serveur Sun Enterprise 10000.

En ce qui concerne les disques T3 Sun StoreEdge, avant de tenter une quelconque activité DR, il convient de lancer une commutation manuelle. Cette opération désactive l'optimisation du chemin sur un disque T3. Plus tard, lorsque les deux chemins physiques sont de nouveau disponibles, vous pouvez réactiver l'optimisation des chemins en utilisant :

# **apconfig** -P *sf:2* -a *sf:2* -a *sf:9*

Lorsque le chemin actif tombe en panne, une commutation automatique n'est tentée que si un chemin alternatif est disponible. Le chemin défectueux est ensuite repéré comme étant indisponible ou ayant été *essayé*. Vous pouvez identifier les chemins essayés avec apconfig -S :

```
# apconfig -S
c1 sf:0 P A
c2 sf:1 T
        metadiskname(s):
                mc1t5d0
                 mc1t4d0
                 mc1t3d0
                 mc1t2d0
                 mc1t1d0
                mc1 + 0d0
```
Dans cet exemple, le chemin sf:1, couramment inactif, est marqué d'un T, ce qui indique que l'essai du chemin a échoué.

L'indicateur d'essai n'est important qu'en cas de commutation automatique, il ne l'est pas en cas de commutation manuelle. En général, AP 2.3.1 n'essaie pas de basculer automatiquement sur un chemin qui a été essayé. Ce comportement permet d'éviter un emballement au cas où les deux chemins seraient défectueux.

Vous pouvez réinitialiser l'indicateur d'essai en effectuant l'une des opérations suivantes :

- Réinitialisation du domaine correspondant.
- Opération DR de détachement suivie d'une opération DR d'attachement d'une carte qui contient le contrôleur repéré comme ayant été essayé.
- Réinitialisation manuelle de l'indicateur d'essai d'un contrôleur particulier.

Vous pouvez réinitialiser manuellement l'indicateur d'essai comme indiqué dans cet exemple :

# **apdisk -w sf:1**

Dans cet exemple, sf:1 est un contrôleur dont l'indicateur d'essai est activé. La fonction apdisk -w doit être judicieusement utilisée. Cette commande se contente d'effacer l'indicateur d'essai : elle ne signale aucun problème potentiel lié au contrôleur ou au périphérique. Utilisez-la uniquement lorsque le chemin défectueux a été rétabli sans recourir à une opération DR ou à une réinitialisation. Remarquez que vous pouvez essayer de passer manuellement à un chemin marqué comme ayant été essayé.

# Disponibilité des disques et compromis de performance

Avant de configurer vos grappes de disques et contrôleurs, vous devez établir des priorités en ce qui concerne l'utilisation des disques. Vous pouvez accroître la disponibilité des ressources de vos disques en faisant un compromis au niveau de la performance ou en investissant dans du matériel supplémentaire.

Vous pouvez envisager d'utiliser une grappe de disques SSA à deux ports. Ce type de périphérique peut être attaché à l'un ou l'autre des contrôleurs Fibre Channel (contrôleurs SOC) ou aux deux. Dans un SSA, il y a plusieurs cibles. Chaque cible contient plusieurs disques. Chaque disque est divisé en plusieurs tranches. La manière dont vous configurez votre système peut donner lieu à différents niveaux de conflits liés aux ressources E/S du disque.

- Conflit au niveau du disque ;
- Conflit au niveau de la cible (encombrement du bus  $E/S$ ) ;
- Conflit au niveau du contrôleur.

Par exemple, supposez que vous divisiez un disque en quatre tranches et créiez un système de fichiers à partir de ces quatre tranches. Même si le système de fichiers s'étend sur plusieurs tranches, celles-ci résident sur le même disque et vous auriez pu tout aussi bien placer le système de fichiers sur une seule tranche. Il s'agit en général d'une mauvaise configuration qui provoque un conflit au niveau du disque puisque pour toutes les opérations de lecture et d'écriture vers ce système de fichiers nécessitent l'accès au même disque.

Vous pouvez partager un système de fichiers entre plusieurs disques sur la même unité cible. Dans ce cas, il y a conflit au niveau de la cible, puisque chaque opération de lecture et d'écriture vers le système de fichiers nécessite l'accès à la même unité cible. Le conflit au niveau de la cible n'est pas aussi grave que le conflit au niveau du disque, mais il s'agit encore d'une configuration médiocre.

Si vous partagez un système de fichiers entre trop de cibles dans le même SSA, vous provoquez un conflit au niveau du contrôleur car toutes les opérations de lecture et d'écriture vers le système de fichiers nécessitent le même contrôleur.

En général, il convient de partager un système de fichiers entre plusieurs grappes de disques SSA, en utilisant plusieurs contrôleurs. Toutefois, il faut accepter un compromis entre la vitesse d'accès au disque et la disponibilité du système. Plus vous utilisez de grappes de disques pour vos systèmes de fichiers, plus l'accès aux disques est rapide. Toutefois, si un des éléments d'une grappe de disques tombe en panne, vos systèmes de fichiers ne sont plus disponibles. Si vous limitez le nombre de grappes de disques pour un système de fichiers, disons à une seule grappe, la performance diminuera, mais la disponibilité globale du système augmentera, ce qui s'explique par le fait que moins d'éléments risquent de tomber en panne.

Supposez que six contrôleurs de disque soient attachés à trois grappes de disques SSA à deux ports.

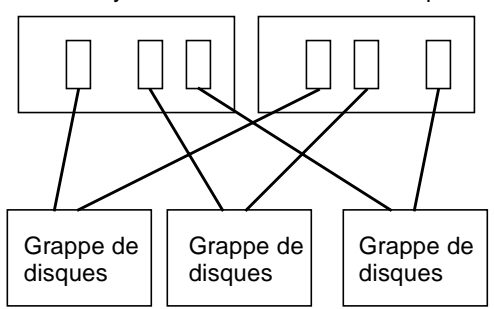

Cartes système et contrôleurs de disques

**FIGURE 3-1** Cartes système et contrôleurs de disques

Si vous voulez maximiser la disponibilité, vous pouvez diriger chaque SSA sur un chemin alternatif en utilisant la fonctionnalité AP. L'avantage est que vous pouvez utiliser la fonctionnalité DR pour attacher et détacher les cartes système (éventuellement pour entretenir ou mettre à jour ces cartes) sans perdre accès aux systèmes de fichiers situés sur les grappes de disques. Naturellement, vous devez mettre les contrôleurs de disques alternatifs (contrôleurs SOC) sur des cartes système différentes. Une méthode consisterait à utiliser deux cartes système avec trois contrôleurs de disques sur chaque carte. Cette méthode est simple et elle vous permet de passer aux contrôleurs de l'une des cartes lorsque vous devez détacher

l'autre carte. Elle vous permet aussi de transférer relativement facilement les ressources des disques entre les domaines ; en détachant et en attachant une seule carte.

Remarquez qu'il faut acheter deux contrôleurs SOC par SSA. De même, les très grandes installations risquent d'être limitées par le nombre de connecteurs SBus disponibles pour héberger tous les contrôleurs SOC qui sont nécessaires pour diriger sur deux chemins un grand nombre de SSA.

## Ecriture miroir - Points à examiner

Si vous utilisez un système de gestion des volumes de marque tierce, tel que SDS ou produit VERITAS Volume Manager™(VxVM) pour créer des disques miroir, et si vous voulez aussi détacher les cartes système à l'aide de la fonctionnalité DR, vous devez configurer vos volumes et miroirs pour qu'ils fonctionnent convenablement avec les fonctionnalités AP et DR.

Par exemple, supposez que vous ayez 12 cartes système, chacune possédant un adaptateur hôte (appelé "contrôleur" dans le diagramme suivant) :

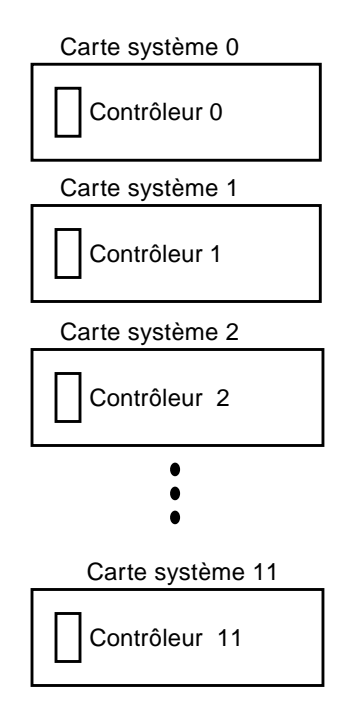

**FIGURE 3-2** Cartes système et contrôleurs

Vous aurez peut-être besoin de créer un volume-miroir. Envisagez la configuration suivante :

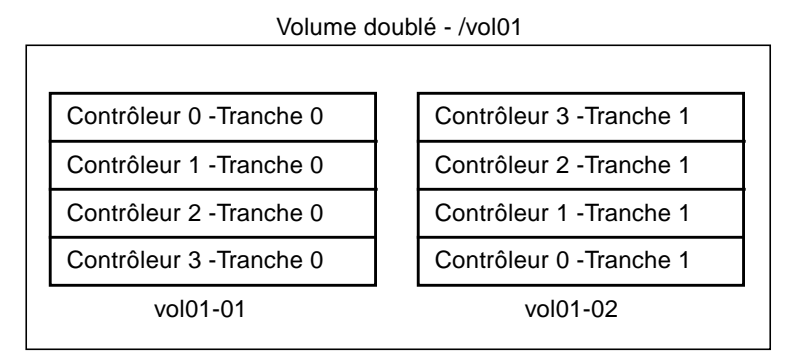

**FIGURE 3-3** Volumes doublés - Exemple 1

Dans l'exemple 1, le vol01-01 se compose d'une tranche à quatre voies accessible par quatre contrôleurs séparés qui résident sur quatre cartes système séparées. Le vol01-01 est le miroir du vol01-02 qui se compose aussi d'une tranche à quatre voies. Par exemple, le Contrôleur 0 Tranche 0 est le miroir du Contrôleur 3 Tranche 1, et ainsi de suite.

Imaginez que vous deviez détacher une carte contenant un de ces quatre contrôleurs. Avant de détacher la carte, vous devez désactiver la moitié du miroir qui utilise des contrôleurs sur cette carte. Cela est impossible avec la configuration illustrée ci-dessus. Par exemple, si vous souhaitez détacher la Carte 0 (qui contient le Contrôleur 0), vous devez désactiver les *deux* côtés du miroir, ce qui rend le système de fichiers inaccessible. Il s'ensuit que vous ne pouvez pas utiliser la fonctionnalité DR sur les cartes de la configuration illustrée ci-dessus.

Une autre méthode consiste à doubler les volumes pour que les contrôleurs de la même carte système n'apparaissent pas des deux côtés du miroir, par exemple :

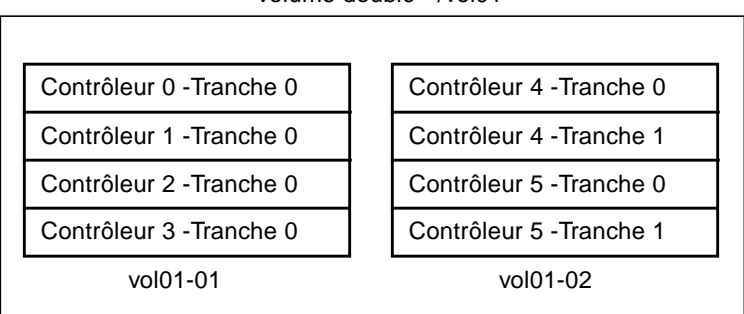

Volume doublé - /vol01

**FIGURE 3-4** Volumes doublés - Exemple 2

Dans l'exemple 2, vous pouvez détacher n'importe quelle carte (Carte 0 à Carte 5) en désactivant d'abord la moitié du miroir qui utilise un contrôleur situé sur cette carte. Par exemple, pour détacher la Carte 4 (qui héberge le Contrôleur 4), il suffit de désactiver d'abord le vol01-02. Ainsi, vous ne perdez pas accès au système de fichiers, puisqu'il est encore disponible via le vol01-01. Ensuite, lorsque vous rattachez la Carte 4, vous pouvez de nouveau ajouter le vol01-02 au miroir.

Le problème de cette solution c'est que le système est vulnérable à de simples points de défaillance quand le miroir est en panne. Si un disque tombe en panne, il n'existe aucun disque-miroir de sauvegarde. Vous pouvez vous protéger en utilisant AP. Vous pourriez installer les métapériphériques AP suivants :

- mc0 est le métapériphérique du Contrôleur 0 et du Contrôleur 6
- mc1 est le métapériphérique du Contrôleur 1 et du Contrôleur 7
- mc2 est le métapériphérique du Contrôleur 2 et du Contrôleur 8
- mc3 est le métapériphérique du Contrôleur 3 et du Contrôleur 9
- mc4 est le métapériphérique du Contrôleur 4 et du Contrôleur 10
- mc5 est le métapériphérique du Contrôleur 5 et du Contrôleur 11

Des abréviations sont utilisées ci-dessus pour simplifier cette discussion. Par exemple, le nom complet du métapériphérique pourrait être mc0t0d0s0 et il pourrait englober les périphériques physiques c0t0d0s0 et c6t0d0s0 en tant que chemins alternatifs.

Envisagez à présent la configuration suivante :

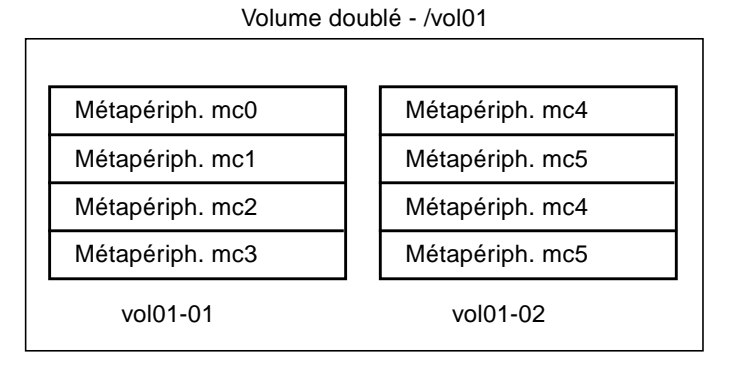

**FIGURE 3-5** Volumes doublés - Exemple 3

Dans l'exemple 3, vous pouvez détacher n'importe quelle carte (Carte 0 à Carte 11) sans démonter le miroir, ce qui réduit le risque d'exposition à de simples points de défaillance. Par exemple, pour détacher la Carte 4 qui contient le Contrôleur 4, vous devez d'abord basculer le métapériphérique mc4 pour qu'il utilise le Contrôleur 10 sur la Carte 10. (Pour ce faire, il suffit d'utiliser une seule commande AP, apconfig  $-P.$ )

Dans cet exemple, à mesure que vous augmentez le niveau de support RAS (c'est-àdire, la disponibilité des ressources E/S des disques et le niveau de protection contre de simples points de défaillance), vous devez augmenter le nombre de contrôleurs et de cartes dans la configuration. Il s'ensuit une augmentation du coût du système engagé pour mieux supporter les fonctionnalités RAS.

Il s'agit d'une hypothèse. L'important est de tenir compte des fonctionnalités AP et DR lorsque vous configurez les volumes et miroirs sinon, vous risquez d'aboutir à une situation où vous ne pourrez pas les utiliser. Si vous utilisez un système de gestion des volumes de marque tierce, comptabilisez les contrôleurs *physiques* et les tranches qui composent les volumes. Vous pouvez utiliser les systèmes de gestion des volumes de manière à ce qu'ils choisissent automatiquement les composants physiques, mais cette sélection ignore les fonctionnalités AP et DR. Vous devez explicitement choisir les éléments physiques qui composent vos volumes si vous voulez assurer la compatibilité entre AP et DR.

# Utilisation des groupes de chemins de disque et des métadisques

**Remarque –** Les commandes citées en exemple dans cette section utilisent les ports pln (pour les piles de disques SSA). Si vous disposez de plateaux/piles de disques Sun StorEdge™ A5000 ou T3, il vous suffit de spécifier les ports sf ou fp (Solaris 8 uniquement) partout où figurent les ports pln. Quelques exemples utilisant les ports sf pour le T3 ont été fournis. Pour obtenir une liste des périphériques pris en charge Sun, consultez les *Sun Enterprise Server Alternate Pathing 2.3.1 Release Notes*.

- ▼ Pour créer un groupe de chemins de disque et un métadisque
	- **1. Décidez quels seront les deux ports qui constitueront les chemins alternatifs du groupe de chemins.**
		- **a. Vous pouvez utiliser la commande** apinst**(1M) pour afficher tous les ports (par exemple,** pln:0 **et** pln:1**) et le nœud de périphérique de disques (par exemple,** /dev/dsk/c1t0d0**) :**

```
# apinst
pln:0
         /dev/dsk/c1t0d0
          /dev/dsk/c1t1d0
          /dev/dsk/c1t2d0
          /dev/dsk/c1t3d0
          /dev/dsk/c1t4d0
         /dev/dsk/c1t5d0
pln:1
         /dev/dsk/c2t0d0
          /dev/dsk/c2t1d0
         /dev/dsk/c2t2d0
          /dev/dsk/c2t3d0
         /dev/dsk/c2t4d0
          /dev/dsk/c2t5d0
```
**b. Vous devez savoir comment est configuré votre matériel pour être capable de voir que deux ports sont attachés à la même grappe de disques.**

Dans cet exemple, on suppose que le SSA contient six disques et deux ports SSA. Un port SSA est attaché au port pln c1 et l'autre au port pln c2.

**2. Utilisez** apdisk**(1M) avec les options** -c **,** -p **et** -a **pour créer un groupe de chemins de disque non-enregistré :**

# **apdisk -c -p pln:0 -a pln:1**

où :

-p spécifie le chemin primaire

-a spécifie le chemin alternatif

-c spécifie que cette information va être créée

Cette commande apdisk(1M) permet de créer un nom de métadisque, ainsi que toutes les informations qui sont nécessaires pour mettre à jour les deux chemins alternatifs pour les six disques dans la base de données AP.

#### **3. Vérifiez les résultats :**

```
# apconfig -S -u
c1 pln:0 P A
c2 pln:1
        metadiskname(s):
               mc1t5d0 U
               mc1t4d0 U
               mc1t3d0 U
               mc1t2d0 U
               mc1t1d0 U
              mc1t0d0 U
```
La commande apconfig -S -u liste les métadisques non-enregistrés.

où :

-S liste seulement les unités de mémoire de masse (c.-à-d., des disques plutôt que des réseaux)

-u liste seulement les unités non-enregistrées

La lettre U située à côté du nom de chaque métadisque indique que l'entrée de métadisque n'est pas enregistrée.

La lettre P située à côté de pln:0 indique que pln:0 est le chemin primaire.

La lettre A indique que pln:0 est le chemin alternatif actif.

Bien que vous puissiez changer le chemin alternatif actif, le chemin primaire reste toujours constant. Le chemin primaire est important car il est le chemin alternatif actif initial, il est utilisé au moment où le métadisque est nommé, puis pour identifier le métadisque. Dans ce cas, c1t0d0 fait partie du nom du chemin primaire puis de mc1t0d0 dans le nom du métadisque.

**4. Si les résultats de l'étape précédente vous satisfont, utilisez** apdb(1M) **avec l'option** -C **pour enregistrer dans la base de données les entrées qui ne sont pas encore enregistrées :**

# **apdb -C**

**5. Avant de continuer, vérifiez les résultats en utilisant** apconfig **(1M) avec l'option** -S **pour visualiser les entrées enregistrées dans la base de données :**

```
# apconfig -S
c1 pln:0 P A
c2 pln:1
        metadiskname(s):
                 mc1t5d0
                 mc1t4d0
                 mc1t3d0
                 mc1t2d0
                 mc1t1d0
                 mc1t0d0
```
**Remarque –** Sur un disque T3, lorsque les deux chemins sont disponibles, l'optimisation du groupe de chemins est créée par défaut. La commande ci-dessus produirait les résultats suivants :

```
# apconfig -S
c1 sf:0 P A
c2 sf:1 A
        metadiskname(s):
                mc1t5d0
                 mc1t4d0
                 mc1t3d0
                 mc1t2d0
                 mc1t1d0
                 mc1t0d0
```
Si une partition est couramment montée sous un nom de chemin physique, elle doit être démontée et remontée sous le nom du chemin du métadisque.

Si vous ne voulez pas démonter une partition, peut-être parce qu'elle est fréquemment utilisée, vous pouvez retarder le placement de la partition sous le contrôle d'AP jusqu'à ce que vous soyez prêt à arrêter le système pour effectuer la maintenance, puis à le réinitialiser. Dans ce scénario, vous modifiez le fichier /etc/vfstab de sorte que lorsque le système est réinitialisé, la partition apparaisse sous une unité AP. Si vous placez le disque d'initialisation sous le contrôle d'AP, vous devez aussi modifier /etc/vfstab en utilisant apboot(1M) comme décrit dans le Chapitre 4.

Utilisez apconfig-S pour lister les entrées de mémoristaion enregistrées dans la base de données. Comme illustré, cette liste est identique à la liste précédente, sauf que la lettre U ne figure plus après les noms des métadisques, indiquant que les métadisques ne sont plus non-enregistrés.

**6. Utilisez la commande suivante pour visualiser les liens symboliques et vérifiez les résultats :**

```
# ls -l /dev/ap/dsk
total 8
lrwxrwxrwx 1 root 40 Jul 27 16:47 mc1t0d0s0 ->
    \ldots/\ldots/devices/pseudo/ap_dmd@0:128,blk
lrwxrwxrwx 1 root 40 Jul 27 16:47 mc1t0d0s1 ->
     ../../../devices/pseudo/ap_dmd@0:129,blk
lrwxrwxrwx 1 root 40 Jul 27 16:47 mc1t0d0s2 ->
     ../../../devices/pseudo/ap_dmd@0:130,blk
```
Les nœuds de périphérique dont vous avez besoin—sous /dev/ap/dsk ainsi que /dev/ap/rdsk—sont à présent prêts à être utilisés.

**7. Modifiez toutes les références qui utilisent un nœud de périphérique physique (c.-à-d., un chemin qui commence par** /dev/dsk **ou** /dev/rdsk**) pour utiliser le nœud de périphérique de métadisques correspondant (c.-à-d., un chemin qui commence par** /dev/ap/dsk **ou** /dev/ap/rdsk**).**

## ▼ Pour basculer du chemin primaire sur un chemin alternatif

Vous pouvez passer d'un chemin à un autre à tout moment, même durant l'activité E/S du périphérique. Vous devriez tester la procédure de commutation pour vérifier que vous la comprenez bien et que votre système est bien configuré, avant de risquer de vous retrouver dans une situation délicate.

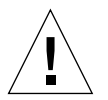

**Attention –** Lorsque vous alternez de chemins, AP ne vérifie pas que des données puissent être transférées sur le chemin sur lequel vous basculez, bien qu'il détermine en fait si oui ou non ce chemin est détaché ou hors ligne. Avant de basculer sur un chemin, vous pouvez en vérifier l'état en effectuant une opération E/S telle que prtvtoc(1M). AP n'affiche pas de messages d'erreur ou d'avertissement si vous

basculez sur un chemin qui ne fonctionne pas. Si vous passez sur un chemin qui ne fonctionne pas pour accéder au disque d'initialisation et si vous ne rechangez pas immédiatement de chemin, votre système risque de se bloquer.

**1. Utilisez** apconfig**(1M) avec l'option** -S **pour visualiser la configuration courante :**

```
# apconfig -S
c1 pln:0 P A
c2 pln:1
        metadiskname(s):
                mc1t5d0
                mc1t4d0
                mc1t3d0
                mc1t2d0
                mc1t1d0
```
Dans cet exemple, pln:0 est le chemin alternatif actif puisqu'il est suivi de la lettre A. Il est aussi le chemin primaire puisqu'il est suivi d'un P.

Le résultat relatif au T3 ressemblerait à ce qui suit :

```
# apconfig -S
c1 sf:0 P A
c2 sf:1
        metadiskname(s):
                mc1t5d0
                mc1t4d0
                mc1t3d0
                mc1t2d0
                mc1t1d0
```
Dans cet exemple, sf:0 est le chemin alternatif actif puisqu'il est suivi de la lettre A. Le chemin primaire est aussi sf:0 puisqu'il est suivi d'un P.

**Remarque –** L'optimisation des chemins sur un disque T3 est lancée par défaut lorsque deux chemins sont disponibles. Il est possible d'avoir un seul chemin, mais dans ce cas, dans l'exemple ci-dessus, sf:1 n'apparaîtrait pas comme un chemin alternatif actif.

**2. Pour basculer, utilisez** apconfig**(1M) avec les options** -P **et** -a **:**

```
# apconfig -P pln:0 -a pln:1
```
**Remarque –** Cette action désactivera l'optimisation des chemins sur le T3, si elle était précédemment activée.

-P spécifie le chemin primaire et de cette façon *identifie le groupe de chemins* dont vous voulez changer le chemin alternatif actif. Donc, -P pln:0 dans l'exemple cidessus identifie le groupe de chemins pour lequel pln:0 est le chemin primaire. -a spécifie le chemin alternatif que vous voulez activer.

**3. Vous pouvez vérifier les résultats en utilisant** apconfig**(1M) avec l'option** -S **pour visualiser les métadisques enregistrés dans la base de données :**

```
# apconfig -S
c1 pln:0 P
c2 pln:1 A
        metadiskname(s):
                mc1t5d0
                mc1t4d0
                mc1t3d0
                mc1t2d0
                mc1t1d0
```
**Remarque –** Un seul chemin est actif après une commutation AP. L'optimisation des chemins pour le T3 a été désactivée.

Le chemin alternatif actif a été basculé sur pln:1.

Notez que vous n'avez pas besoin d'enregistrer les commutations.

#### ▼ Pour repasser au chemin primaire

**1. Vous pouvez repasser au chemin primaire en utilisant les commandes suivantes :**

```
# apconfig -P pln:0 -a pln:0
# apconfig -S
c1 pln:0 P A
c2 pln:1
        metadiskname(s):
                mc1t5d0
                mc1t4d0
                mc1t3d0
                mc1t2d0
                mc1t1d0
```
**Remarque –** L'optimisation des chemins du T3 est encore désactivée. Le résultat de la commande précédente ressemblerait à ce qui suit :

```
# apconfig -P pln:0 -a pln:0
# apconfig -S
c1 sf:0 P A
c2 sf:1
        metadiskname(s):
                mc1t5d0
                 mc1t4d0
                mc1t3d0
                mc1t2d0
                mc1t1d0
```
La première commande apconfig(1M) permet de basculer sur le chemin alternatif actif du groupe de chemins dont le contrôleur primaire est pln:0. Le chemin alternatif actif devient pln:0.

**2. Pour ré-activer l'optimisation des chemins sur un T3, utilisez :**

# **apconfig** -P *sf:0* -a *sf:0* -a *sf:1*

## ▼ Pour supprimer les groupes de chemins de disque et les métadisques

**1. Si votre disque d'initialisation est sous le contrôle de la fonctionnalité AP, utilisez** apboot(1M) **pour supprimer ce contrôle, comme décrit dans "Pour soustraire le disque d'initialisation au contrôle de la fonctionnalité AP", page 45.**

Vous n'avez à démonter aucun système de fichiers du disque d'initialisation, puisque apboot(1M) place ces systèmes de fichiers sur le dessus des périphériques physiques sans vous demander de les démonter.

**2. Démontez les systèmes de fichiers qui se trouvent sur le dessus des métadisques AP (ces systèmes de fichiers sont différents de ceux qui sont montés à partir du disque d'initialisation).**

Vos scripts et programmes peuvent contenir des références à des métadisques de la forme :

/dev/ap/dsk/mc*?*t?d?s*?* et /dev/ap/rdsk/mc*?*t?d?s*?*

Ces références doivent être converties en des références de forme :

/dev/dsk/c*?*t?d?s*?* et /dev/rdsk/c*?*t?d?s*?*

En général, les références aux métadisques se trouvent aux emplacements suivants :

/etc/vfstab

/etc/system

/etc/dumpadm.conf

Toute application ou script faisant référence à des disques.

**3. Utilisez** apdisk**(1M) avec l'option** -d **pour spécifier le chemin primaire du groupe de chemins que vous avez l'intention de supprimer :**

# **apdisk -d pln:0**

**4. Pour vérifier les résultats, utilisez** apconfig**(1M) avec l'option** -S **pour visualiser les entrées de disque enregistrées dans la base de données :**

```
# apconfig -S
c1 pln:0 P A
c2 pln:1
        metadiskname(s):
                mc1t5d0 D
                mc1t4d0 D
                mc1t3d0 D
                mc1t2d0 D
                mc1t1d0 D
                mc1t0d0 D
```
Si le groupe de chemins n'a pas encore été enregistré, la commande apdisk -d le supprime de la base de données. Toutefois, si le groupe de chemins a été enregistré, la commande apdisk -d indique qu'il est à présent supprimé, mais la suppression ne deviendra effective que la prochaine fois que vous enregistrerez les entrées dans la base de données. Dans l'exemple ci-dessus, le groupe de chemins pln:0 a été enregistré, la lettre D indique qu'il doit être supprimé.

**5. Utilisez** apdb**(1M)pour enregistrer les entrées dans la base de données, la suppression est effectuée :**

# **apdb -C**

**6. Vous pouvez vérifier que la suppression est effective avec** apconfig**(1M) en utilisant l'option** -S **:**

# **apconfig -S**

**Remarque –** Vous pouvez annuler une suppression qui n'a pas été enregistrée. Pour annuler une suppression, utilisez apdisk -z en indiquant le port que vous avez spécifié précédemment.

#### ▼ Pour déconfigurer un métadisque

#### **1. Convertissez vos références de script de forme :** /dev/ap/dsk/mc*?*t?d?s*?* et /dev/ap/rdsk/mc*?*t?d?s*?* à, respectivement : /dev/dsk/c*?*t?d?s*?*et /dev/rdsk/c*?*t?d?s*?* En général, les références des métadisques se trouvent aux emplacements suivants : /etc/vfstab /etc/system

/etc/dumpadm.conf

Et toute application ou script contenant des références de disques.

#### ▼ Pour reconfigurer un métadisque

On assume dans cette procédure que vous avez précédemment créé un groupe de chemins et un métadisque, puis déconfiguré les références des métadisques. Si vous voulez seulement reconfigurer l'interface du métadisque, exécutez cette procédure.

#### **1. Repassez des références des périphériques physiques aux références des métadisques ; des formes :**

/dev/dsk/c*?*t?d?s*?* et /dev/rdsk/c*?*t?d?s*?*

à, respectivement, les formes :

/dev/ap/[r]dsk/mc*?*t*?*d*?*s*?*

En général, les références des unités de disque se trouvent aux emplacements suivants :

/etc/vfstab

/etc/system

/etc/dumpadm.conf

Et toute application ou script qui contient des références de disques ou tout autre script ou application référençant les périphériques de disque physiques sous le contrôle du métapériphérique qui vient d'être configuré.

# Utilisation des périphériques d'initialisation d'AP

Ce chapitre explique comment alterner le chemin du disque d'initialisation.

# Le disque d'initialisation est placé sous le contrôle de la fonctionnalité AP

Vous pouvez désormais autoriser les initialisations système sans supervision sur tous les serveurs Sun Enterprise, même si le contrôleur du disque d'initialisation tombe en panne, en plaçant le disque d'initialisation sous le contrôle d'AP.

Vous pouvez utiliser la fonctionnalité de reconfiguration dynamique (DR, Dynamic Reconfiguration) pour détacher une carte système, même si cette carte héberge un contrôleur pour le disque d'initialisation. Pour ce faire, vous devez alterner le chemin du disque d'initialisation en utilisant des contrôleurs de deux cartes système différentes. Notez toutefois, que si le contrôleur du réseau primaire est hébergé sur la même carte système que le contrôleur du disque d'initialisation, vous devez aussi alterner le chemin du réseau primaire. Sinon, vous ne pourrez pas utiliser la fonctionnalité DR pour détacher cette carte.

## ▼ Pour placer un disque d'initialisation sous le contrôle de la fonctionnalité AP

**1. Créez un groupe de chemins AP pour le disque d'initialisation.**

Ce processus est décrit au Chapitre 3.

- **2. Utilisez** apboot**(1M) pour définir le nouveau périphérique d'initialisation AP.**
	- $\blacksquare$  apboot  $(1M)$ :

Modifie /etc/vfstab, /etc/system et /etc/dumpadm.conf.

Par exemple :

# **apboot mc2t0d0**

où mc2t0d0 est le nom du métadisque du disque d'initialisation.

■ Examine /etc/vfstab et remplace le nom de périphérique physique du disque (par exemple, /dev/ap/dsk/c2t0d0\* ou /dev/dsk/c1t0d0\*) par le nom du métadisque /dev/ap/dsk/mc2t0d0\*).

Ne remplacez pas manuellement les périphériques physiques situés dans /etc/vfstab par des métadisques pour le disque d'initialisation. Par contre, utilisez apboot(1M) pour vous assurer que tous les changements nécessaires sont faits.

- Contrôle /etc/vfstab pour déterminer si le périphérique de swap doit être remplacé par un métapériphérique. Si c'est le cas, elle convertit le périphérique de swap en métapériphérique.
- Edite /etc/system de sorte que les gestionnaires de noyau qui sont nécessaires pour utiliser le disque d'initialisation AP soient chargés au bon moment.
- Contrôle la configuration du périphérique de dump, et appelle dumpadm(1M) si nécessaire pour configurer le périphérique de dump en tant que métapériphérique.
- Met à jour la propriété relative au périphérique d'initialisation de la PROM OpenBoot™ pour lister les chemins physiques de chaque alternance.

**Remarque –** Si vous décidez de supprimer cette fonctionnalité (en utilisant apboot-o), toute resélection automatique du chemin alternatif d'un disque d'initialisation sous contrôle UNIX précédant l'initialisation UNIX sera désactivée.

#### **3. Placez les systèmes de fichiers montés à l'initialisation sous le contrôle d'AP.**

Normalement, les systèmes de fichiers qui sont montés dans le cadre du processus d'initialisation sont partagés sur deux disques séparés (à cause des exigences en matière d'espace disque). Si vous placez le disque d'initialisation sous le contrôle de la fonctionnalité AP (en utilisant apboot(1M)), vous *devez* manuellement éditer le fichier /etc/vfstab pour placer aussi les autres systèmes de fichiers qui sont montés pendant l'initialisation sous le contrôle de la fonctionnalité AP.

Dans le fichier /etc/vfstab, vous devez changer les chemins device to mount et device to fsck pour tous les autres points de montage que vous voulez placer sous le contrôle d'AP.

Par exemple :

```
# device device mount FS fsck
mount mount
# to mount to fsck point type pass
at boot options
# \ldots/dev/ap/dsk/mc1t34d0s1 - - swap
n<sub>o</sub>/dev/ap/dsk/mc1t34d0s0 /dev/ap/rdsk/mc1t34d0s0 / ufs 1
no -
/dev/ap/dsk/mc1t34d0s6 /dev/ap/rdsk/mc1t34d0s6 /usr ufs 1
no -
/dev/ap/dsk/mc1t34d0s7 /dev/ap/rdsk/mc1t34d0s7 /export/home
ufs 2 yes
swap - - /tmp tmpfs -
yes -
\#...
```
**4. A ce stade, réinitialisez le système pour commencer à utiliser le périphérique d'initialisation AP.**

## ▼ Pour alterner le chemin du disque-miroir d'initialisation

L'écriture miroir du disque d'initialisation est essentiellement une fonction de votre logiciel de gestion de disques. Le but de cette procédure est d'aviser AP de l'existence d'un disque-miroir d'initialisation. Lorsque vous utilisez des disquesmiroir d'initialisation à chemins alternatifs, vous disposez de quatre chemins physiques potentiels d'accès au disque d'initialisation, deux de chaque côté du miroir. Il s'agit du moins de la configuration suggérée pour optimiser la protection contre une défaillance éventuelle du contrôleur. La procédure suivante comporte deux avantages :

- AP s'assure que le chemin alternatif approprié est toujours désigné en tant que chemin actif, même si vous initialisez le système en utilisant un chemin de périphérique d'initialisation différent. Pour que cela fonctionne, vous devez commencer par mettre le disque d'initialisation sous le contrôle d'AP puis créer un groupe de chemins pour le miroir du disque d'initialisation.
- AP s'assure également que les quatre chemins sont disponibles en tant que chemins alternatifs au cas où une commutation automatique serait requise au moment de l'initialisation. Les valeurs par défaut des chemins d'un système en miroir sont : primary1, mirror1, primary2, mirror2. Il s'agit d'une nouveauté par rapport à AP 2.2 et précédent pour améliorer la redondance et la facilité de maintenance. L'ordre par défaut dans un système non mis en miroir mais doté de chemins alternatifs est : primary root, alternate root.
- **1. Placez le disque d'initialisation sous le contrôle d'AP, comme expliqué dans "Pour placer un disque d'initialisation sous le contrôle de la fonctionnalité AP".**
- **2. Créez un groupe de chemins AP pour le miroir du disque d'initialisation.**

Ce processus est expliqué au Chapitre 3.

**3. Avisez AP de l'existence du miroir du disque d'initialisation.**

# **apboot -m mc3t0d0**

Dans cet exemple, mc3t0d0 est le métadisque du miroir du disque d'initialisation.

**4. Créez le miroir de votre disque d'initialisation (en utilisant les deux métadisques) à l'aide de votre logiciel de gestion de disques.**

## ▼ Pour soustraire un disque-miroir d'initialisation au contrôle de la fonctionnalité AP

**1. Utilisez** apboot**(1M) pour désactiver la définition de l'unité-miroir AP d'initialisation.**

# **apboot -u mc3t0d0**

## ▼ Pour soustraire le disque d'initialisation au contrôle de la fonctionnalité AP

**1. Utilisez** apboot**(1M) pour spécifier un nœud de périphérique physique approprié.**

# **apboot c2t0d0**

Dans cette commande, c2t0d0 est le nœud de périphérique physique d'un chemin alternatif du disque d'initialisation (tel que couramment spécifié dans /etc/vfstab).

- apboot(1M) édite le fichier /etc/system pour supprimer l'option de chargement forcé des modules du périphérique du noyau AP, puisqu'ils ne sont plus nécessaires lorsque le disque d'initialisation n'est pas un périphérique AP.
- apboot(1M) reconfigure les périphériques de swap et de dump et la propriété boot-device pour utiliser les chemins alternatifs appropriés, si nécessaire.

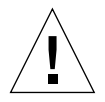

**Attention –** Si vous placez le disque d'initialisation sous le contrôle d'AP et décidez ensuite de retirer le module AP (en utilisant pkgrm(1M)), vous devez d'abord utiliser apboot(1M) pour soustraire le disque d'initialisation au contrôle d'AP. Si vous ne commencez pas par soustraire le disque d'initialisation au contrôle d'AP, la configuration utilisant ce disque devient impossible à initialiser.

# Séquence d'initialisation AP

Cette section décrit brièvement les événements qui se produisent lorsqu'un serveur Sun est initialisé sur un disque d'initialisation à chemins alternatifs. Cette séquence d'événements illustre comment l'auto-commutation du contrôleur du disque d'initialisation se produit pendant le processus d'initialisation, lorsque ce type de commutation est nécessaire. La séquence d'initialisation se déroule comme suit :

- 1. Par défaut, le système est initialisé à partir du périphérique spécifié par la propriété OpenBoot™ (OBP) boot-device. Notez que ce périphérique peut être différent de celui du dernier chemin alternatif actif du disque d'initialisation.
- 2. Toute panne d'initialisation du premier périphérique est détectée dans un intervalle de temps allant de quelques secondes à quelques minutes (moins de trois), selon votre microprogramme. OBP passe ensuite au périphérique d'initialisation suivant de la liste. Ce processus se poursuit jusqu'à ce qu'un périphérique s'initialise ou qu'OBP se retrouve à court de périphériques.

3. Une fois la réinitialisation réussie, AP fait du périphérique qui a réussi le chemin alternatif actif.

# Utilisation du mode simple utilisateur

Normalement, lorsque le serveur Sun Enterprise est complètement initialisé, vous utilisez les versions de la commande AP situées dans /usr/sbin. Toutefois, si votre serveur apparaît en mode simple utilisateur parce que le processus d'initialisation ne s'est pas effectivement terminé, vous pouvez utiliser les commandes AP qui sont dans /sbin. Les versions des commandes AP situées sous /sbin ne sont pas tributaires des services du démon AP (qui ne sont pas disponibles en mode simple utilisateur). Si le système passe en mode simple utilisateur à cause d'un problème lié à la fonctionnalité AP, vous pouvez résoudre le problème en utilisant les commandes /sbin pour effectuer les opérations AP requises.

Deux problèmes liés à AP peuvent entraîner le passage du système en mode simple utilisateur.

- Si deux chemins sont censés conduire au même disque (conformément à la base de données AP SSP) mais que ces chemins mènent en fait à des disques différents, et si ce disque a besoin d'être monté pendant le processus d'initialisation. Cela ne peut se produire que si vous changez la configuration physique du groupe de chemins sans exécuter les commandes AP pour mettre à jour la base de données.
- Si le chemin alternatif actif d'un disque s'avère inaccessible et ce disque est nécessaire pendant le processus d'initialisation. Un disque est requis pendant le processus d'initialisation si des systèmes de fichiers sont montés pendant le processus d'initialisation ; c.-à-d., il a des entrées dans le fichier /etc/vsftab.

Ces situations surviennent seulement avec des disques, pas avec des réseaux. Dans l'un ou l'autre cas, vous pouvez utiliser les commandes AP situées sous /sbin pour résoudre le problème.

# Utilisation de métaréseaux et de groupes de chemins de réseau

Pour utiliser des métaréseaux AP, les deux réseaux physiques d'un groupe de chemins de réseau doivent être du même type de support et se trouver sur le même sous-réseau. Par exemple, un groupe de chemins de réseau peut être constitué de deux réseaux Ethernet ou de deux réseaux FDDI, mais pas d'un réseau de chaque type.

Par exemple, hme et qfe peuvent appartenir au même groupe de chemins de réseau.

Les deux chemins alternatifs d'un groupe de chemins de réseau doivent être physiquement connectés au même réseau. Par exemple, des contrôleurs Ethernet doivent être connectés au même sous-réseau.

Si plusieurs connexions réseau physiques existent, un seul contrôleur à la fois est actif. Les contrôleurs doivent être sur des cartes système différentes pour que les opérations DR (telles que l'opération DR de détachement) puissent être exécutées sans affecter tous les chemins alternatifs potentiellement actifs.

Les procédures de commutation AP expliquées dans cette section indiquent comment commuter le chemin alternatif actif.

## Interfaces de métaréseau

Un nom d'interface de métaréseau dérive du type de réseau auquel le chemin alternatif appartient. Ainsi, une interface de métaréseau Ethernet sera de la forme mether*x*, *x* étant le numéro d'instance; par exemple mether0. Une interface de métaréseau FDDI sera de la forme mfddi*x*, *x* étant le numéro d'instance ; par exemple, mfddi0.

Vous devez utiliser deux interfaces de réseau du même type de support lorsque vous créez une interface de métaréseau. Par exemple, vous pouvez utiliser hme0 et qfe2, ou nf0 et nf1, mais pas hme0 et nf1. Voici quelques exemples.

- Assumez que les contrôleurs réseau hme0 et qfe1 assurent la connexion au même sous-réseau Ethernet. Un métaréseau mether0 peut englober ces deux contrôleurs. Les contrôleurs Ethernet de tous types peuvent être mélangés - hme, qfe, le etc. - du moment qu'ils se trouvent sur le même sous-réseau.
- Les réseaux FDDI peuvent être de type SAS ou DAS. Les configurations SAS et DAS peuvent être mélangées lors de la création d'une interface de métaréseau.

## Utilisation de groupes de chemins de réseau

### ▼ Pour créer un groupe de chemins de réseau et un métaréseau

**Remarque –** N'utilisez pas cette procédure pour le réseau primaire. Pour alterner le chemin du réseau primaire, consultez "Procédure pour alterner le chemin de l'interface du réseau primaire", page 56.

**1. Utilisez** apnet(1M) **avec l'option** -c **:**

```
# apnet -c -a hme0 -a qfe2
# apconfig -N -u
metanetwork: mether0 U
physical devices:
                hme0 A
                 qfe2
```
Cette commande apnet(1M) crée le groupe de chemins de réseau ainsi que le nom de l'interface de métaréseau, mether0, pour les deux périphériques physiques hme0 et qfe2.

apconfig(1M) liste les entrées de réseau non-enregistrées dans la base de données.

-N spécifie que les entrées de réseau de la base de données doivent être listées.

-u spécifie que les entrées non-enregistrées doivent être listées.

**2. Si le groupe de chemins de réseau vous satisfait, enregistrez l'entrée :**

```
# apdb -C
# apconfig -N
metanetwork: mether0
physical devices:
                hme0 A
                 qfe2
```
apdb -C enregistre les entrées dans la base de données.

apconfig -N liste les entrées de réseau enregistrées dans la base de données.

La liste apparaît exactement comme précédemment, sauf que la lettre  $U$  ne figure plus après mether0.

- **3. Supprimez l'utilisation directe des deux membres du groupe de chemins (reportez-vous à** ifconfig**(1M)).**
	- **a. Si l'interface physique est actuellement plombée, déplombez-la (**unplumb**) sauf si :**
	- Il ne s'agit pas de l'interface de réseau primaire.

■ Il ne s'agit pas de l'interface que vous utiliserez pour configurer le métaréseau.

Si l'interface que vous configurez est l'interface de réseau primaire, ou s'il s'agit de l'interface que vous allez utiliser pour configurer le métaréseau, suivez l'une des procédures indiquées à la section "Procédure pour alterner le chemin de l'interface du réseau primaire", page 56.

Vous pouvez déplomber l'interface physique comme illustré ci-après :

# **ifconfig hme0 down unplumb**

En général, les interfaces de réseau sont configurées pendant l'initialisation du système au moyen du fichier /etc/nomhôte.*xxx*, *xxx* correspondant au nom de l'interface (par ex. hme0). Ce fichier contient l'adresse IP ou le nom de l'hôte associé à l'interface. Vous devez supprimer ou renommer /etc/nomhôte.*xxx* pour toutes les interfaces qui ont été transformées en chemins alternatifs AP, étant donné qu'aucune utilisation directe du chemin alternatif ne doit être envisagée.

**Remarque –** IPv6: en ce qui concerne AP, vous pouvez utiliser les fichiers nomhôte6.*xxxx* à chaque fois que nomhôte.*xxxx* est utilisé. Si vous avez à la fois IPv4 et IPv6 sur votre système, vous devez vous assurer que les entrées des fichiers sont cohérentes entre elles. Pour toute information sur IPv6, consultez le *System Administration Guide, Volume 3*.

**b. Créez un fichier** /etc/nomhôte.mether*x* **(par ex.** etc/nomhôte.mether0**) pour tous les métaréseaux que vous voulez configurer lors de l'initialisation du système.**

Ce fichier doit contenir l'adresse IP du métaréseau ou le nom de l'hôte de l'interface. Vous pouvez simplement renommer les fichiers :

# **mv /etc/nomhôte.hme0 /etc/nomhôte.mether0**

L'état de fonctionnement normal d'une interface de réseau est d'être plombée pendant l'utilisation et déplombée hors utilisation. Lorsque vous configurez automatiquement des interfaces de réseau au moyen de /etc/nomhôte.\*, ces interfaces sont laissées dans l'un ou l'autre état. Il est possible de laisser une interface de réseau dans un état plombé transitoire lorsque vous configurez

manuellement votre interface réseau. Etant donné qu'il ne s'agit pas d'un mode de fonctionnement normal, il est improbable que des interfaces de réseau soient laissées dans cet état.

Ne laissez pas des métaréseaux dans cet état pendant la configuration du réseau AP.

Un métapériphérique de réseau peut être supprimé seulement si ce métapériphérique et tous les autres métapériphériques de réseau de ce type sont déplombés ou plombés. Sinon, AP ignore la requête de suppression, et en fonction de votre configuration, peut afficher les messages d'avertissement suivants :

```
WARNING:mnf_setphyspath: APUNSET busy
WARNING:ap db commit: mfddi3 not deleted, metadevice returned error
16
```
**c. Si vous utilisez FDDI, vous devez spécifier un MACID (Media Access Control Identifier) unique pour le métaréseau.**

Le MACID est défini par le paramètre ether de la commande ifconfig(1M). Examinez tout d'abord le MACID de chaque chemin alternatif. Vous pouvez le faire en appelant chaque chemin alternatif et en examinant le champ ether. Créez alors un MACID qui ne corresponde à aucun des chemins alternatifs.

**Remarque –** L'attribution de MACID est décrite dans la norme IEEE Std. 802-1990 ainsi que dans le document RFC1340, "Assigned Numbers" de juillet 1992. Lorsque vous créez un MACID pour l'interface de votre réseau AP, la nouvelle adresse matérielle à 48 bits doit être demandée au bureau des standards IEEE à l'adresse suivante : IEEE Standards Office, 345 East 47th Street, à New York, N.Y. 10017. Toutefois, il est possible de "créer" un nombre en ajoutant 2 au premier octet d'un MACID existant de l'un des éléments alternatifs de la méta-interface (par exemple, 8:0:20:xx:xx:xx devient A:0:20:xx:xx:xx) . Après avoir créé un nombre, il est important de vérifier qu'aucun autre matériel du même sous-réseau n'utilise déjà cette adresse.

Voici un exemple :

```
#!/sbin/sh
/sbin/ifconfig mfddi0 ether A:0:20:68:6d:62
```
Une fois S19macid créé, mettez les attributs sur 744(rwxr--r--) en utilisant la commande chmod.

Ce MACID de métaréseau est utilisé pour configurer l'interface physique active du métaréseau. L'utilisation de ce MACID est nécessaire pour empêcher la duplication des MACID sur le réseau lors d'opérations AP de commutation d'interfaces et d'opérations DR d'insertion de cartes.

Les métaréseaux prennent par défaut le MACID du chemin alternatif actif au moment de l'initialisation. Pour vous assurer que le MACID est convenablement défini au moment de l'initialisation, en tant que super-utilisateur, créez le fichier suivant : /etc/rcs.d/S19macid.

```
#!/sbin/sh
/sbin/ifconfig mfddix ether mfddix_macid
```
Remplacez mfddi*x* par le bon numéro de périphérique de métaréseau (utilisez apconfig-N pour vous le procurer).

Remplacez mfddi*x*\_macid par les numéros Ethernet courants.

**4. Activez le métaréseau de la manière habituelle, mais utilisez le nom du métaréseau au lieu du nom du réseau physique. Pour ce faire, réinitialisez la machine ou configurez manuellement le réseau comme indiqué dans l'exemple suivant :**

```
# ifconfig mether0 plumb
# ifconfig mether0 inet 136.162.65.30 up netmask + broadcast +
Setting netmask of mether0 to 255.255.255.0
# ifconfig -a
lo0: flags=849<UP,LOOPBACK,RUNNING,MULTICAST> mtu 8232
    inet 127.0.0.1 netmask ff000000
mether0: flags=843<UP,BROADCAST,RUNNING,MULTICAST> mtu 1500
     inet 136.162.65.30 netmask ffffff00 broadcast 136.162.65.255
     ether 0:0:be:0:8:c5
```
A ce stade, le nœud de périphérique, par exemple /dev/mether, peut être utilisé pour accéder au réseau à partir de commandes Solaris telles que snoop(1M).

### ▼ Pour commuter un groupe de chemins de réseau

**Remarque –** Vous pouvez commuter un groupe de chemins de réseau même lorsque le réseau assure le trafic.

**1. Utilisez la commande** apconfig**(1M) :**

```
# apconfig -P mether0 -a hme2
# apconfig -N
metanetwork: mether0
physical devices:
                hme0
                hme2 A
```
où :

-P spécifie le groupe de chemins

-a spécifie le chemin alternatif que vous voulez activer

La liste ci-dessus montre que le chemin alternatif actif a été commuté sur hme2, comme indiqué par la lettre A suivant hme2.

Vous n'avez pas besoin d'enregistrer les commutations.

## ▼ Pour supprimer un groupe de chemins de réseau et un métaréseau

**1. Supprimez la possibilité d'utiliser le métaréseau correspondant et utilisez** apnet**(1M) avec l'option** -d **:**

```
# ifconfig mether0 down unplumb
# apnet -d mether0
# apconfig -N
metanetwork: mether0 D
physical devices:
                hme0
                hme2 A
```
Dans la liste produite par apconfig -N, la lettre D suit mether0, indiquant que le groupe de chemin est supprimé.

**2. Enregistrez les entrées dans la base de données à l'aide de** apdb**(1M) avec l'option** -C **:**

```
# apdb -C
# apconfig -N
#
```
La commande apconfig -N ne produit aucune liste, indiquant que le groupe de chemins de réseau (le seul qui existait auparavant dans cet exemple) a été supprimé.

Vous pouvez annuler une suppression qui n'est pas enregistrée. Pour annuler une suppression, utilisez apnet -z, en spécifiant l'interface de métaréseau que vous avez supprimé auparavant.

Lorsqu'une commande apnet-m-r ou apnet-m-a est utilisée, AP signale par une marque que la configuration courante du groupe de chemins est supprimée et crée une nouvelle définition de groupe de chemins non-enregistrée.

Lorsque le changement apporté à la base de données est enregistré avec apdb -C, la nouvelle définition remplace l'ancienne.

**3. Supprimez le fichier** /etc/nomhôte.mether*x* **comme décrit dans la section "Pour déconfigurer un métaréseau".**

## ▼ Pour déconfigurer un métaréseau

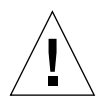

**Attention –** Cette procédure exige la réinitialisation de la machine. Si vous n'êtes pas prêt à réinitialiser la machine, n'exécutez pas cette procédure.

**Remarque –** IPv6: remplacez nomhôte. xxxx par nomhôte6. xxxx dans tous les exemples.

**1. Assurez-vous que l'interface du réseau primaire est** mether0 **(dans cet exemple) :**

```
# cat /etc/nomnoeud
eng2
# cat /etc/nomhôte.mether0
eng2
#
```
**2. Renommez le fichier** nomhôte.*xxxx* **pour que le réseau soit automatiquement configuré au moment de l'initialisation :**

# **mv /etc/nomhôte.mether0 /etc/nomhôte.qfe0**

**3. Réiniatilisez.**

#### ▼ Pour reconfigurer un métaréseau

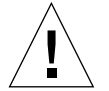

**Attention –** Cette procédure exige la réinitialisation de la machine. Si vous n'êtes pas prêt à réinitialiser la machine, n'exécutez pas cette procédure.

**Remarque –** IPv6: remplacez nomhôte.*xxxx* par nomhôte6.*xxxx* dans tous les exemples.

**1. Assurez-vous que l'interface du réseau primaire est** qfe0 **(dans cet exemple) :**

```
# cat /etc/nomnoeud
eng2
# cat /etc/nomhôte.qfe0
eng2
#
```
**2. Renommez le fichier** nomhôte **pour que le réseau soit automatiquement configuré au moment de l'initialisation :**

```
# mv /etc/nomhôte.qfe0 /etc/nomhôte.mether0
```
**3. Réinitialisez.**

# Procédure pour alterner le chemin de l'interface du réseau primaire

L'interface du réseau primaire entre votre serveur Sun Enterprise et les autres machines du réseau est représentée par l'interface associée au nom d'hôte de ce serveur. Une façon d'identifier le réseau primaire est de chercher dans les fichiers /etc/nomhôte.*xxx* jusqu'à ce que vous trouviez celui qui contient l'hôte qui correspond au nom d'hôte trouvé dans le fichier /etc/nomnoeud. Le réseau mether*x* (par exemple, mether0) correspond au réseau primaire.

Vous pouvez alterner le chemin du réseau primaire, si vous le voulez. Le réseau primaire est la seule interface de réseau qui peut être auto-commutée au moment de l'initialisation. Pendant le processus d'initialisation, si le chemin alternatif actif du réseau primaire échoue, le système tente de trouver un chemin alternatif qui fonctionne pour le réseau.

Lorsque vous configurez un réseau à chemin alterné, vous ne devez pas configurer le métaréseau lorsque le gestionnaire sous-jacent est encore actif.

Lorsque vous configurez le système AP pour un réseau que vous utilisez couramment, la période de transition entre la configuration de désactivation de l'interface physique et la configuration d'activation de l'interface AP génère une perte de service réseau pour votre serveur Sun Enterprise.

Pour effectuer cette transition, utilisez une des procédures suivantes, classées par ordre de préférence :

- Créez des entrées appropriées pour la base de données AP, créez un nouveau fichier /etc/nomhôte.*xxx*, supprimez (ou renommez) le fichier /etc/nomhôte.*xxx* correspondant, puis réinitialisez votre serveur Sun Enterprise. Cette approche est illustrée sous la forme d'exemples détaillés dans la section suivante, "Configuration d'AP pour un réseau courant".
- Programmez un fichier script pour effectuer la transition sur votre serveur Sun Enterprise.
- Connectez votre serveur Sun Enterprise par l'intermédiaire d'une autre interface de réseau pour activer les commandes à utiliser lorsque le service réseau est perdu sur l'interface de réseau que vous appelez sous AP.

# Configuration d'AP pour un réseau courant

Les exemples suivants illustrent la meilleure façon de configurer AP pour le réseau primaire que vous êtes en train d'utiliser. On suppose dans cet exemple que vous avez un serveur Sun Enterprise dénommé eng5 avec une interface de réseau primaire sur mether0, et que vous voulez avoir une interface de métaréseau composée de qfe0 et hm2. Si vous ne savez pas quelles interfaces de réseau doivent être associées dans un métaréseau, vous pouvez utiliser snoop -d pour savoir lesquels de vos réseaux configurés se trouvent dans le même sous-ensemble.

## ▼ Pour créer un groupe de chemins de réseau et un métaréseau pour le réseau primaire

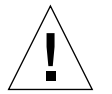

**Attention –** Cette procédure exige la réinitialisation de la machine. Si vous n'êtes pas prêt à réinitialiser la machine, n'exécutez pas cette procédure.

**Remarque –** IPv6: remplacez nomhôte.*xxxx* par nomhôte6.*xxxx* dans tous les exemples.

**1. Assurez-vous que l'interface du réseau primaire est** qfe0 **:**

```
# cat /etc/nomnoeud
eng5
# cat /etc/nomhôte.qfe0
# eng5
```
**2. Créez le nouveau groupe de chemins de réseau et enregistrez les changements :**

```
# apnet -c -a qfe0 -a hme2
# apdb -C
```
**3. Vérifiez le nouveau groupe de chemins en examinant les entrées de réseau enregistrées dans la base de données AP :**

```
# apconfig -N
metanetwork: mether0
physical devices:
                         qfe0 A
                          hme2
```
**4. Renommez le fichier** nomhôte.*xxxx* **pour que le réseau soit automatiquement configuré au moment de l'initialisation :**

# **mv /etc/nomhôte.qfe0 /etc/nomhôte.mether0**

- **5. Désactivez les interfaces du réseau physique et activez l'interface du métaréseau en réinitialisant la machine.**
- ▼ Pour supprimer le groupe de chemins de réseau et le métaréseau pour le réseau primaire

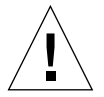

**Attention –** Cette procédure exige la réinitialisation de la machine. Si vous n'êtes pas prêt à réinitialiser la machine, n'exécutez pas cette procédure.

**Remarque –** IPv6: remplacez nomhôte.*xxxx* par nomhôte6.*xxxx* dans tous les exemples.
**1. Assurez-vous que l'interface du réseau primaire est** mether0 **(dans cet exemple) :**

```
# cat /etc/nomnoeud
eng5
# cat /etc/nomhôte.mether0
eng5
```
**2. Renommez les fichiers de configuration pour l'interface de métaréseau :**

```
# mv /etc/nomhôte.mether0 /etc/nomhôte.qfe0
```
#### **3. Réinitialisez.**

**4. Supprimez l'entrée dans la base de données AP :**

```
# apnet -d mether0
# apdb -C
# apconfig -N
#
```
▼ Pour déconfigurer le métaréseau pour le réseau primaire

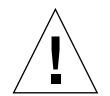

**Attention –** Cette procédure exige la réinitialisation de la machine. Si vous n'êtes pas prêt à réinitialiser la machine, n'exécutez pas cette procédure.

**Remarque –** IPv6: remplacez .nomhôte.*xxxx* par nomhôte6.*xxxx* dans tous les exemples.

**1. Assurez-vous que l'interface du réseau primaire est** mether0 **(dans cet exemple) :**

```
# cat /etc/nomnoeud
eng5
# cat /etc/nomhôte.mether0
eng5
```
**2. Renommez le fichier** nomhôte.*xxxx* **pour que le réseau soit automatiquement configuré au moment de l'initialisation :**

```
# mv /etc/nomhôte.mether0 /etc/nomhôte.qfe0
```
**3. Réinitialisez.**

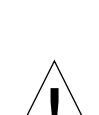

Pour reconfigurer le métaréseau pour le réseau primaire

**Attention –** Cette procédure exige la réinitialisation de la machine. Si vous n'êtes pas prêt à réinitialiser la machine, n'exécutez pas cette procédure.

**Remarque –** IPv6: remplacez nomhôte.*xxxx* par nomhôte6.*xxxx* dans tous les exemples.

**1. Assurez-vous que l'interface du réseau primaire est** qfe0 **(dans cet exemple) :**

```
# cat /etc/nomnoeud
eng5
# cat /etc/nomhôte.qfe0
eng5
```
**2. Renommez le fichier** nomhôte.*xxxx* **pour que le réseau soit automatiquement configuré au moment de l'initialisation :**

# **mv /etc/nomhôte.qfe0 /etc/nomhôte.mether0**

**3. Réinitialisez.**

# Interaction des fonctionnalités AP et DR

Ce chapitre décrit les rapports des fonctionnalités de chemin alternatif (AP) et de reconfiguration dynamique (DR).

# Utilisation simultanée des fonctionnalités AP et DR

<span id="page-74-1"></span>Les fonctionnalités de reconfiguration dynamique et de chemin alternatif sont conçues pour fonctionner en étroite collaboration. La fonctionnalité DR vous permet d'attacher et de détacher des cartes système sans arrêter le système d'exploitation, comme décrit dans le document intitulé *Guide de l'utilisateur de la fonctionnalité Dynamic Reconfiguration sur le serveur Sun Enterprise 10000*. La fonctionnalité AP vous permet d'interrompre l'utilisation d'un contrôleur d'une carte qui a été détachée ou éventuellement d'activer l'utilisation d'un contrôleur existant sur une carte qui a été attachée

<span id="page-74-3"></span><span id="page-74-2"></span>Sur le serveur Sun Enterprise 10000, la fonctionnalité AP commute *automatiquement* chaque disque et métapériphérique de réseau doté d'un contrôleur actif sur une carte détachée (en supposant qu'il existe un chemin alternatif viable sur une autre carte). De même, sur le serveur Sun Enterprise 10000, le système AP vous empêche de vous commuter manuellement sur un des contrôleurs de cette carte qui est en état d'attente d'une opération DR de détachement.

<span id="page-74-0"></span>**Remarque –** Avant tout type d'opération DR sur un disque T3, désactivez *manuellement* l'optimisation des chemins en utilisant une commande de commutation AP telle que :  $apconfiq(M)$ .

Sur les serveurs Sun Enterprise autres que le serveur Sun Enterprise 10000, vous devez *manuellement* commuter les disques et les métapériphériques de réseau (si nécessaire) avant de détacher une carte.

<span id="page-75-1"></span>La commande AP suivante montre que le contrôleur sf:1 se trouve sur une carte détachée (comme indiqué par le repère DE). Par conséquent, vous ne pouvez pas effectuer de commutation sur ce contrôleur :

```
# apconfig -S
c1 sf:0 PA
c2 sf:1 DE
        metadiskname(s):
              mc1t5d0
               mc1t4d0
               mc1t3d0
               mc1t2d0
                mc1t1d0
```
<span id="page-75-0"></span>De même, la commande AP suivante montre que le contrôleur sf:1 se trouve sur une carte en état d'attente (comme indiqué par le repère DR). Par conséquent, vous ne pouvez pas commuter sur ce contrôleur :

```
# apconfig -S
c1 sf:0 P A
c2 sf:1 DR
        metadiskname(s):
               mc1t5d0
                mc1t4d0
                mc1t3d0
                mc1t2d0
                mc1t1d0
```
Le système AP est avisé qu'une carte est en état d'attente d'une opération DR mais seulement sur le serveur Sun Enterprise 10000.

Lorsque vous envisagez de détacher une carte qui héberge le contrôleur actif d'un groupe de chemins, vous pouvez manuellement commuter sur un contrôleur d'une autre carte avant ou même pendant l'opération DR de détachement.

Sur d'autres machines que sur le serveur Sun Enterprise 10000, vous *devez* cependant exécuter ce genre de commutation avant l'exécution de l'opération de détachement, sinon l'opération de détachement échouera. Dans ce cas, vous pouvez effectuer la commutation et reéssayez l'opération de détachement.

**Remarque –** L'opération DR Attach peut être terminée sans que la carte soit immédiatement accessible à AP. Vous devez vérifier que le périphérique est physiquement présent avant de basculer sur la nouvelle carte en utilisant apconfig(1M).

Pour plus d'informations sur la fonctionnalité DR, reportez-vous aux documents intitulés *Guide de l'utilisateur de la fonctionnalité Dynamic Reconfiguration sur le serveur Sun Enterprise 10000* ou *Guide de l'utilisateur de la fonctionnalité Dynamic Reconfiguration sur les serveurs Sun Enterprise 6x00, 5x00, 4x00, 3x00*.

## Mise à jour de l'état d'AP

<span id="page-76-1"></span>Sur d'autres machines que sur le serveur Sun Enterprise 10000, si vous attachez ou détachez une carte qui héberge un contrôleur E/S pour un groupe de chemins de disque ou de réseau, vous devez exécuter la commande apconfig -F. Cette commande sert à afficher ou effacer le repère de détachement (DE) de cette carte de sorte qu'elle indique clairement si la carte est attachée ou détachée.

Sur le serveur Sun Enterprise 10000, vous n'avez pas besoin d'utiliser apconfig -F après une opération d'attachement ou de détachement, puisque le repère DE est automatiquement affiché ou effacé après l'exécution de l'opération DR appropriée.

<span id="page-76-2"></span>Si vous détachez une carte qui héberge un contrôleur de réseau, et que le périphérique de réseau n'a pas été utilisé depuis l'initialisation précédente, vous devez exécuter la commande apconfig -F pour aviser le système que le périphérique de réseau n'est plus disponible.

<span id="page-76-0"></span>La commande apconfig -N peut indiquer par erreur qu'un contrôleur de réseau réside sur une carte qui est détachée (ou indiquer par erreur qu'il réside sur une carte qui est présente) si le méta-gestionnaire AP n'a pas été chargé. Utilisez la commande apconfig  $-F$  pour que la commande apconfig  $-N$  affiche l'information juste.

# Composants d'AP

La fonctionnalité AP comporte les éléments suivants :

- Les commandes AP Instructions de programmation qui contrôlent les nombreux processus et options d'AP.
- <span id="page-78-0"></span>■ Un bibliothécaire AP – ap(7D) gère la base de données AP et intervient avec les métagestionnaires en fonction des besoins. Il reçoit des demandes par le biais de ioctls et y répond en mettant à jour la base de données ou en appelant des points d'entrée dans les méta-gestionnaires.
- <span id="page-78-1"></span>■ Des métagestionnaires AP – Des droits d'accès de bas niveau qui servent à réacheminer les E/S sur des chemins alternatifs et qui sont utilisés dans les métagestionnaires.

Toutes les demandes E/S d'application qui utilisent le métadisque approprié passent par un métagestionnaire qui les relaie aux gestionnaires des périphériques physiques. Il s'ensuit que les métagestionnaires décident quel chemin physique utiliser, si un chemin donné ne fonctionne plus, et ainsi de suite. Les informations sur lesquelles les métagestionnaires appuient leur décisions proviennent du bibliothécaire AP et de la base de données AP.

## <span id="page-80-0"></span>Pages de manuel d'AP

Les pages de manuel d'AP figurent dans la partie intitulée *Alternate Pathing 2.3 Reference Manual* de votre ensemble de documentation serveur Sun Enterprise et sont également disponibles en ligne (une fois les modules d'AP installés). Voici la liste des pages de manuel d'AP :

- $\blacksquare$  ap(1M) présentation de la fonctionnalité de chemin alternatif ;
- $\blacksquare$  apboot(1M) définit un périphérique d'initialisation AP ;
- apcheck(1M) détermine l'accessibilité d'un métapériphérique SCSI AP ;
- $\blacksquare$  apconfig(1M) affichage et gestion de la configuration d'AP ;
- $\blacksquare$  apdb(1M) gestion des répliques de la base de données d'AP ;
- $\blacksquare$  apdisk(1M) gestion d'AP pour les disques SCSI;
- $\blacksquare$  apinst(1M) identification des contrôleurs de bus SCSI;
- apnet(1M) gestion d'AP pour les réseaux ;
- $\blacksquare$  ap(7D) gestionnaire AP;
- ap\_dmd(7D) métagestionnaire de disques AP;
- $\blacksquare$  mether(7D) métagestionnaire réseau AP ;
- mfddi(7D) métagestionnaire réseau AP.

# Les couches gestionnaire

La figure suivante (et les exemples entre parenthèses) illustre les couches de gestionnaire qui sont utilisées lorsque le système AP contrôle les unités de disque.

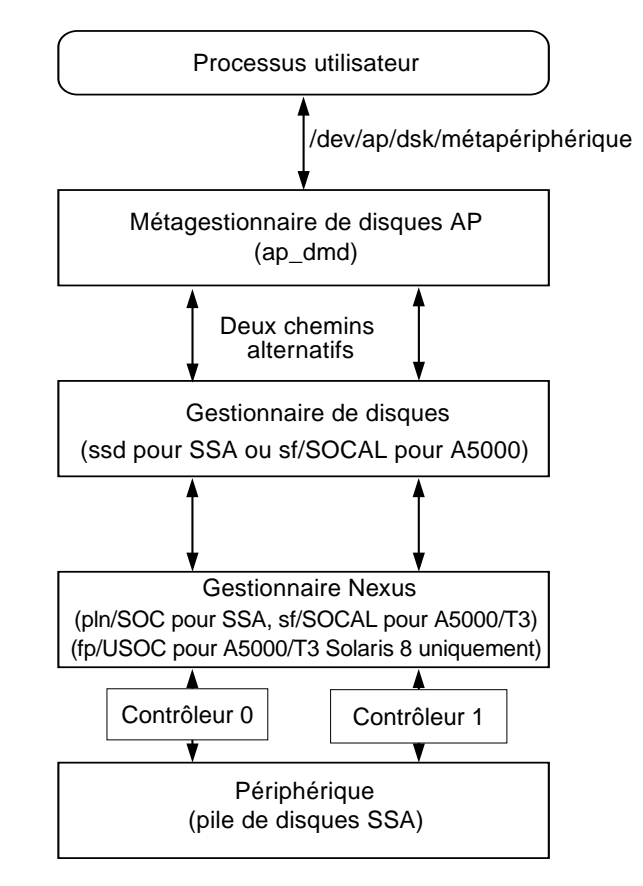

**FIGURE C-1** Couches gestionnaire de disques AP

Un processus utilisateur désigne un métadisque pour accéder au méta-gestionnaire de disque AP. Ce méta-gestionnaire contrôle deux instances du gestionnaire de disque physique qui, à son tour, contrôle deux instances du gestionnaire "nexus" (ou gestionnaire contrôleur). Le gestionnaire "nexus" contrôle le périphérique physique.

La FIGURE C-2 illustre les couches gestionnaire qui sont utilisées lorsque AP contrôle des réseaux. Des exemples sont indiqués entre parenthèses.

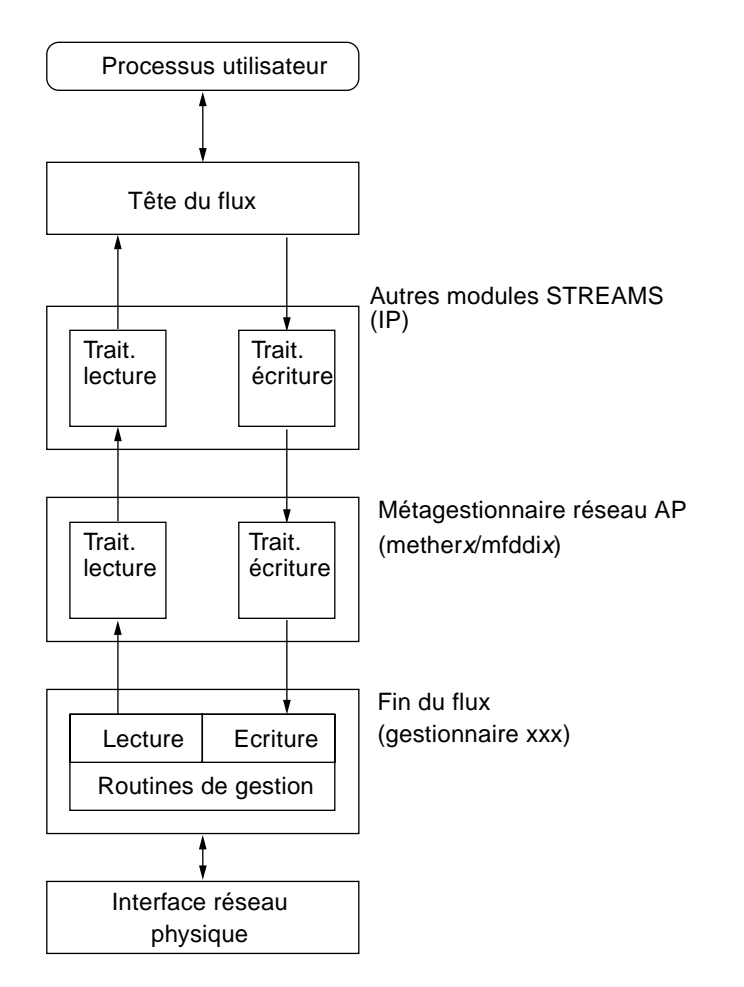

**FIGURE C-2** Couches gestionnaire de réseau AP

Un processus utilisateur désigne un métaréseau pour accéder à la tête de la chaîne. Le méta-gestionnaire de réseau AP est inséré dans la chaîne entre les éléments de traitement lecture/écriture de haut niveau et les routines du gestionnaire physique.

# Glossaire

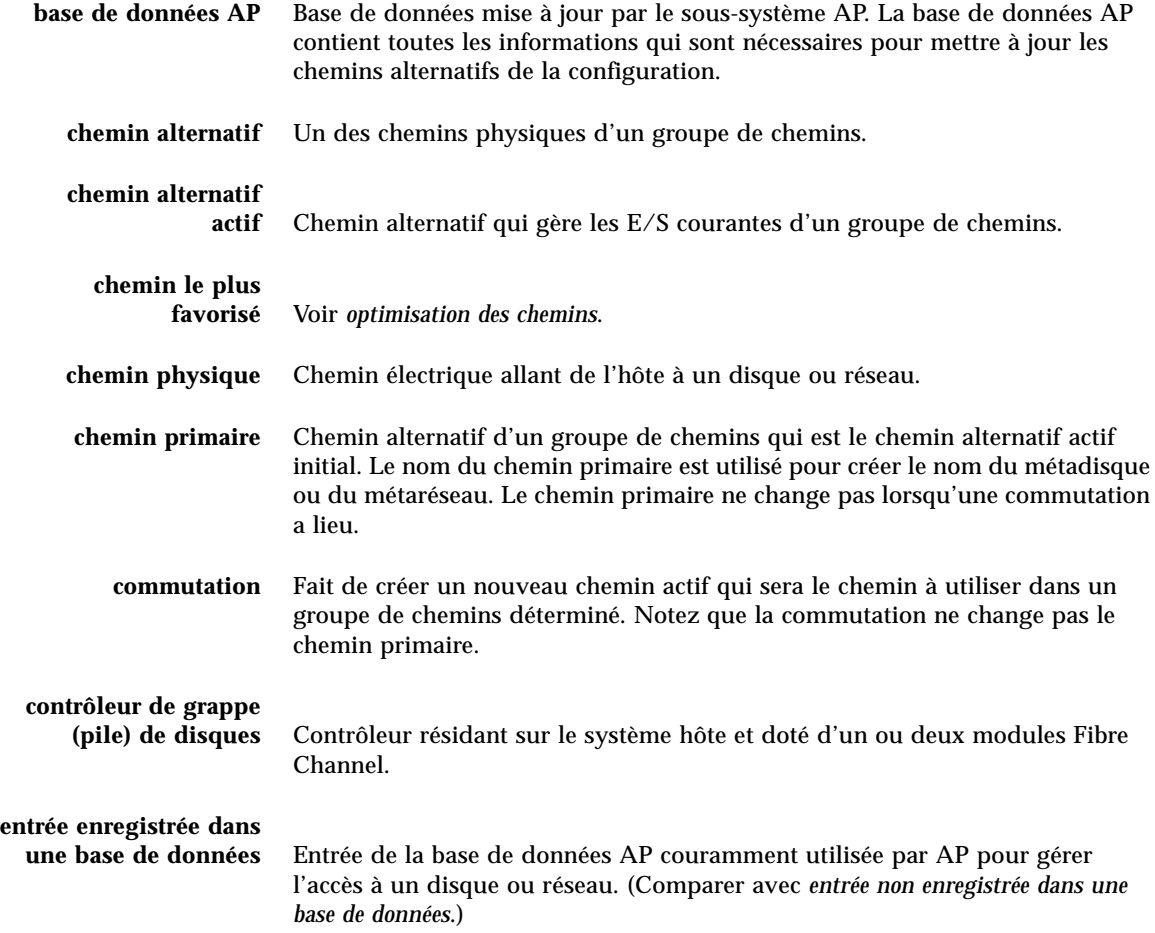

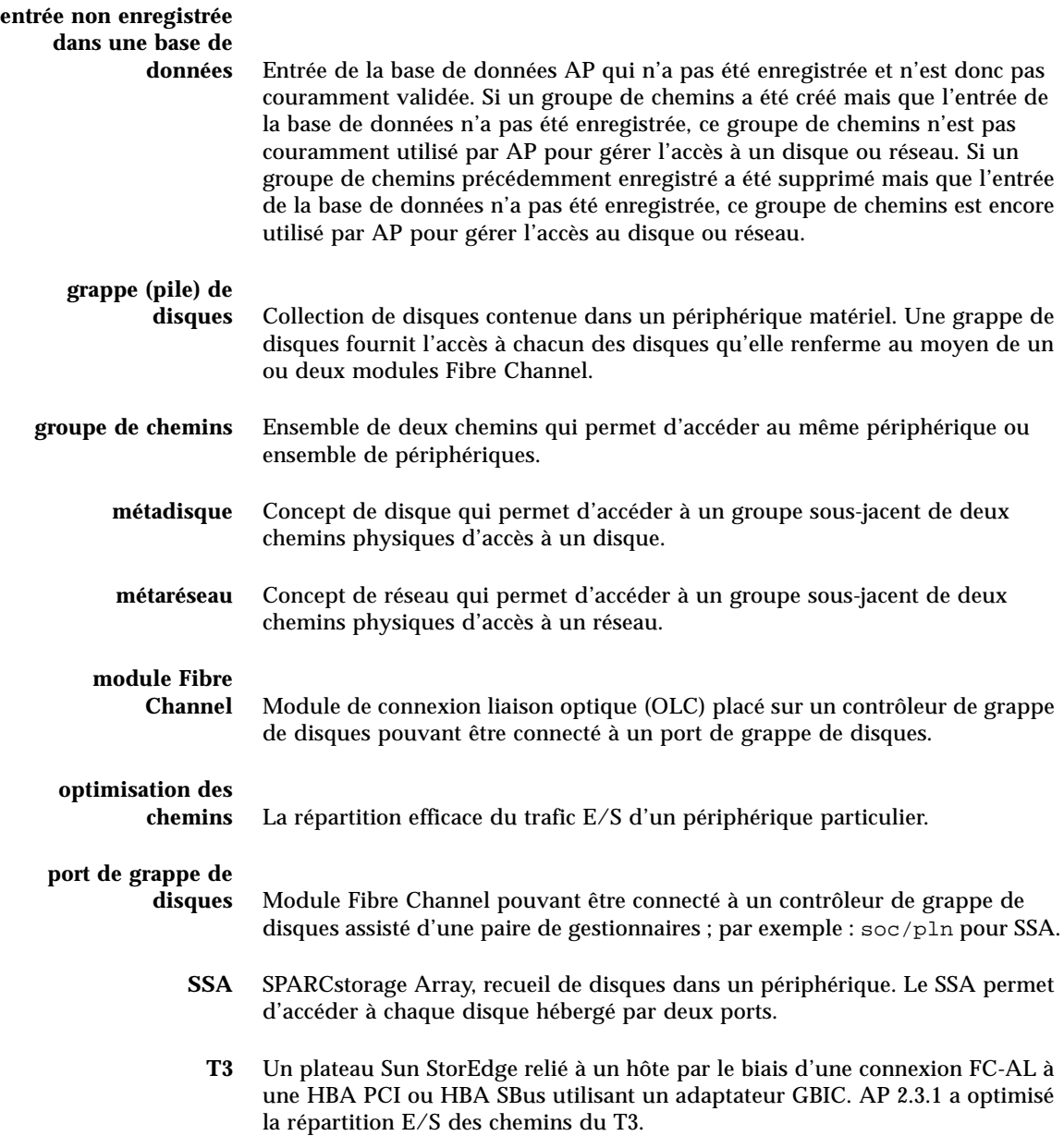

## Index

## **A**

[A \(indicateur de chemin alternatif actif\), 31](#page-45-0) [annuler suppression, 38,](#page-52-0) [53](#page-67-0) AP [domaines, 12](#page-25-0) [liste des commandes, 67](#page-80-0) [manual switching, 23](#page-36-0) [path optimization, 2,](#page-15-0) [3,](#page-17-0) [6,](#page-19-0) [7,](#page-21-0) [23,](#page-36-1) [32,](#page-46-0) [34,](#page-48-0) [36,](#page-50-0) [61](#page-74-0) [périphériques pris en charge, 10](#page-23-0) [AP / DR, interaction, 61](#page-74-1) [AP / écriture miroir, 11](#page-24-0) [AP and DR, 3](#page-17-0) [AP et Dynamic Reconfiguration \(DR\), 3](#page-16-0) apconfig example [apconfig -P -a, 36](#page-50-1) apconfig -P -a -a [re-enabling path optimization, 23](#page-36-2) [apconfig -S, 36](#page-50-1) [apconfig -N, veiller à ce que s'affiche l'information](#page-76-0) juste, 63 [apdisk -z, 38](#page-52-0) [apnet et annulation de la suppression, 53](#page-67-0) [attachement des cartes et AP, 3](#page-16-1) auto-commutation au moment de l'initialisation, présentation, commutation commutation automatique au moment de l'initialisation, 45 [automatic switching, 3](#page-16-2)

## **B**

base de données [chemin, détermination, 16](#page-30-0) [copies, nombre de, 13](#page-26-0) [création d'une base de données, 14](#page-27-0) [création de la base de données, 15](#page-28-0) [endommagée, détermination de, 16](#page-30-1) [entrée non enregistrée, 17](#page-31-0) [entrées non-enregistrées \(pour métadisques\), 31](#page-45-1) [forcer \(-f\) création de la base de données, 15](#page-28-1) [forcer \(-f\) la suppression de la base de](#page-29-0) données, 15 [horodatage, 16](#page-30-1) [inaccessible, détermination de, 16](#page-30-1) [recommandations sur les partitions de la base de](#page-26-1) données, 13 [suppression de la base de données, 15](#page-29-1) [taille de la base de données, recommandée, 13](#page-26-2) [tranche de disque brute pour la création de la](#page-28-2) base de données, 15 [tranche de disque brute pour la suppression de](#page-29-2) la base de données, 15 visualisation [horodatage, 16](#page-30-1) [informations sur, 16](#page-30-0) visualisation des entrées enregistrées [\(de disques\), 18](#page-32-0) [\(des réseaux\), 19](#page-33-0) visualisation des entrées non-enregistrées [\(de disques\), 17](#page-31-1) [\(des réseaux\), 18](#page-32-1) [bibliothécaire AP, 65](#page-78-0) [bin, /usr/sbin vs. /sbin, 46](#page-59-0)

## **C**

chemin commutation [commutation pendant la DR, 4](#page-17-1) [détermination de ports pour, 30](#page-43-0) [pour un métadisque, 6](#page-18-0) [vérification avant commutation sur, 33](#page-47-0) [vers base de données, détermination, 16](#page-30-0) [chemin alternatif, 7](#page-20-0) [spécification, 30](#page-44-0) [chemin alternatif actif, 2](#page-15-1) [identification, 7](#page-20-1) [indicateur \(A\), 31](#page-45-0) [chemin d'un métadisque, 22](#page-35-0) chemin primaire [définition, 8](#page-21-1) [identifie le groupe de chemins, 35](#page-49-0) [indicateur \(P\), 31](#page-45-0) [spécification, 30](#page-44-0) [chemins \(essayés\) pas disponibles, 23](#page-36-3) [chemins physiques, 5](#page-18-1) [suppression de l'utilisation directe \(pour les](#page-62-0) réseaux), 49 commandes [/usr/sbin vs. /sbin, 46](#page-59-0) [fonctionnalité de chemin alternatif, 67](#page-80-0) commandes AP [/usr/sbin vs. /sbin, 46](#page-59-0) [liste, 67](#page-80-0) commutation [automatique pendant la DR, 61](#page-74-2) [commutation automatique et DR, 61](#page-74-2) [commutation de groupe de chemins de réseau](#page-66-0) (Ethernet ou FDDI), 52 [commutation des métadisques, automatique, 22](#page-35-1) [de chemins pendant la DR, 4](#page-17-1) [du chemin primaire au chemin alternatif, 33](#page-47-1) [exemple \(pour des disques\), 35](#page-48-1) [opération de commutation \(defini\), 8](#page-21-2) [pendant l'état de vidage d'une opération DR, 61](#page-74-3) configuration AP type, 10 configuration d'un réseau à chemin alterné, 55, 56 configuration, type, 10

[contrôleur \(defini\), 5](#page-18-2) [contrôleur E/S \(defini\), 5](#page-18-2) création [base de données, 15](#page-28-0) [groupe de chemins de réseau, 48](#page-61-0) [métapériphériques, 30](#page-43-1) [création d'une base de données, 14](#page-27-0)

## **D**

[déplomber un réseau, 52](#page-67-1) [détachement des cartes et AP, 3](#page-16-1) détermination de base de données [inaccessible, 16](#page-30-1) [détermination de base de données](#page-30-0) endommagée, 16 disque [chemin pour métadisque, 6](#page-18-0) [commutation automatique, 22](#page-35-1) disque d'initialisation [soustraction du au contrôle d'AP, 45](#page-58-0) disque d'initialisation sous AP, 41 [disque d'initialisation, AP et écriture miroir, 44](#page-56-0) disque-miroir d'initialisation [soustraction du au contrôle d'AP, 44](#page-57-0) [groupe de chemins de disque, 7](#page-20-2) [métadisque, 6](#page-18-0) [reprise automatique, 2](#page-15-2) disque d'initialisation AP et disque d'initialisation, 41 [écriture miroir et AP, 44](#page-56-0) disque-miroir d'initialisation [soustraction du au contrôle d'AP, 44](#page-57-0) [domaines et AP, 12](#page-25-0) [données non modifiées par AP, 21](#page-34-0) DR [manual switching, 23](#page-36-0) [DR / AP, interaction, 14,](#page-27-1) [61](#page-74-1) [DR et commutation automatique, 61](#page-74-2) [Dynamic Reconfiguration \(DR\), 3](#page-16-0)

## **E**

écriture miroir [exemple, 11](#page-25-1) [écriture miroir / AP, 11](#page-24-0) [écriture miroir du disque d'initialisation, AP et, 44](#page-56-0) [effacement du repère DE \(détachement\), 63](#page-76-1) entrées de base de données enregistrées [entrées de disque, visualisation, 32](#page-46-1) entrées de base de données non-enregistrées [visualisation, pour métadisques, 31](#page-45-1) [entrées enregistrées dans la base de données, 17](#page-31-0) [entrées de disques, visualisation, 18](#page-32-0) [entrées de réseaux, visualisation, 19](#page-33-0) [suppression, 38](#page-52-1) [entrées non-enregistrées dans la base de données, 17](#page-31-0) [entrées de disques, visualisation, 17](#page-31-1) [entrées de réseaux, visualisation, 18](#page-32-1) [suppression, 38](#page-52-1) état de l'AP, gestion, 63 [état de vidage DR, commutation de chemins et, 61](#page-74-3) Ethernet [commutation de groupe de chemins de réseau, 52](#page-66-0) [noms de métaréseaux, 48](#page-61-1) exemple apboot, 42, [45](#page-58-1) [apboot -m, 44](#page-57-1) [apboot -u, 44](#page-57-2) exemple apconfig [apconfig -D, 16](#page-30-0) [apconfig -N, 52,](#page-66-1) [53,](#page-67-2) 56 [apconfig -N -u, 18,](#page-32-2) [48](#page-62-1) [apconfig -P -a, 35,](#page-48-1) [52](#page-66-1) [apconfig -S, 18,](#page-32-3) [32,](#page-46-1) [34,](#page-48-2) [35,](#page-49-1) [38](#page-52-2) [apconfig -S -u, 17,](#page-31-2) [31](#page-45-2) [exemple apconfig -N, 19](#page-33-1) [exemple apconfig -N -u, 18](#page-32-2) [exemple apconfig -S, 23](#page-36-4) exemple apdb [apdb -C, 38,](#page-52-3) [53,](#page-67-2) 56 [apdb -c -f, 15](#page-28-0) [apdb -d -f, 15](#page-29-3) [exemple apdb -C, 31](#page-45-3) exemple apdisk [apdisk -c -p -a, 30](#page-44-1) [apdisk -d, 37](#page-51-0) [apdisk -w, 23](#page-37-0) [exemple apinst, 30](#page-43-2) exemple apnet [apnet -c -a -a, 48, 5](#page-62-1)6 [apnet -d, 52](#page-67-1)

## **F**

FDDI [commutation de groupe de chemins, 52](#page-66-0) [FDDI et MACid, 50](#page-64-0) [noms de métaréseaux, 48](#page-61-2) fichiers /etc/hostname.mxxx, 55 [/etc/hostname.xxx, 49, 5](#page-63-0)5 /etc/nodename, 55 /etc/system, 42, [45](#page-58-2) /etc/vfstab, 42, [45](#page-58-3) [hostname.xxxx, 54,](#page-68-0) 57, 58, 59 [fonctionnalité AP, 1](#page-14-0) forcer (-f) base de données [création, 15](#page-28-1) [suppression, 15](#page-29-0)

## **G**

gestion de l'état de l'AP, 63 [gestionnaire, métagestionnaire AP, 65](#page-78-1) groupe de chemins [création d'un groupe de chemins de réseau, 48](#page-61-0) [groupe de chemins de disque, 7](#page-20-2) groupes de chemins de disques, utilisation de, 29 [groupes de chemins de réseau, 9,](#page-22-0) [47](#page-60-0) [identification du groupe de chemins pour la](#page-49-2) commutation, 35 [suppression d'un groupe de chemins de](#page-67-3) réseau, 52 visualisation des informations du groupe de chemins, 17 groupe de chemins de disque [et métadisque, 8](#page-21-3) groupe de chemins de réseau [création, 48](#page-61-0) [suppression, 52](#page-67-3)

## **H**

[horodatage base de données, visualisation, 16](#page-30-1)

#### **I**

[identification chemin alternatif actif, 7](#page-20-1) identification du réseau primaire, 55 illustration [AP et écriture miroir, 11](#page-25-1) configuration AP type, 10 [groupe de chemins de disque, 8](#page-22-1) [groupe de chemins de réseau, 9](#page-23-1) [métadisque, 6](#page-19-1) [unité E/S à chemins alternatifs, 2](#page-15-3) [indicateur d'essai, 23](#page-36-3) [réinitialisation de l'indicateur d'essai, 23](#page-36-5) informations sur la base de données [visualisation, 16](#page-30-0) [initialisation sans surveillance, 10](#page-23-2) [interaction des fonctionnalités AP et DR, 61](#page-74-1) [interface de métaréseau, 7,](#page-20-3) [47](#page-60-1) interface réseau physique suppression des fichiers de configuration pour, 57 [introduction, 1](#page-14-0)

### **L**

[liste des commandes, 67](#page-80-0)

## **M**

[MACid pour FDDI, 50](#page-64-0) manual switching [DR, 23](#page-36-0) [path optimization, 23](#page-36-0) [métadisque, 6](#page-18-0) [commutation automatique, 22](#page-35-1) [métadisque et groupe de chemins de disque, 8](#page-21-3) [modif. des réf. des noeuds de périphériques](#page-47-2) physiques, 33 [noeud de périphériques, présentation, 22](#page-35-0) utilisation de métadisques, 29 [visualisation entrées base de données non](#page-45-1)enregistrées (pour métadisques), 31 [métagestionnaire AP, 65](#page-78-1) [métapériphérique, 21](#page-34-1) métapériphériques [création, 30](#page-43-1)

[métaréseau, 7,](#page-20-4) [47](#page-60-0) [interface de, 47](#page-60-1) [noms de métaréseaux, 48](#page-61-1) mode simple utilisateur et AP, 46 [mode simple utilisateur, les raisons, 46](#page-59-1) modification vfstab, 42 [modules, suppression des modules AP, 45](#page-58-4)

## **N**

noeud [exemple de définition du, 5](#page-18-3) noeud de périphérique [exemple de définition du, 5](#page-18-3) [noeud de périphérique d'un métadisque, 22](#page-35-0) [noeuds de périphériques physiques, 21](#page-34-2) [noeud de périphérique physiques, modification réf.](#page-47-2) pour AP, 33 [nombre de copies de la base de données, 13](#page-26-0) [noms de métaréseaux LE, 48](#page-61-1)

### **P**

[P \(indicateur de chemin primaire\), 31](#page-45-0) [partition de la base de données, recommandée, 13](#page-26-1) [path optimization, 2,](#page-15-0) [3,](#page-17-0) [32,](#page-46-0) [61](#page-74-0) [default, 34](#page-48-0) [disabling, 3,](#page-16-2) [6,](#page-19-0) [7,](#page-21-0) [23](#page-36-1) [re-enabling, 6,](#page-19-0) [9,](#page-22-2) [23,](#page-36-1) [36](#page-50-0) [périphériques pris en charge, 10](#page-23-0) [pkgrm et AP, 45](#page-58-4) [ports pour chemins alternatifs, détermination, 30](#page-43-0) [présentation, noeuds de périphériques physiques, 21](#page-34-2) [prise en charge de périphériques par AP, 10](#page-23-0)

## **R**

[Reconfiguration dynamique \(DR, Dynamic](#page-74-1) Reconfiguration) et AP, 61 [réf. des noeuds de périphériques, modification](#page-47-2) pour AP, 33 [réinitialisation de l'indicateur d'essai, 23](#page-36-5) [repartitionnement, pas fait par AP, 21](#page-34-0) [repère d'état de vidage \(DR\), 62](#page-75-0)

[repère DE \(détachement\), 62](#page-75-1) [repère DE \(détachement\), effacement, 63](#page-76-1) [repère de détachement \(DE\), 62](#page-75-1) [repère de détachement \(DE\), effacement, 63](#page-76-1) [repère DR \(état de vidage\), 62](#page-75-0) [reprise automatique, 2](#page-15-2) réseau [commutation de groupe de chemins \(Ethernet ou](#page-66-0) FDDI), 52 configuration d'un réseau à chemin alterné, 55, 56 [déplomber, 52](#page-67-1) [groupe de chemins de réseau, 9](#page-22-0) [création d'un groupe de chemins de réseau, 48](#page-61-0) [suppression d'un groupe de chemins de](#page-67-3) réseau, 52 [interface de métaréseau, 7,](#page-20-3) [47](#page-60-1) [métaréseau, 7](#page-20-4) points à considérer à propos du réseau primaire, 55 réseau primaire identification, 55 suppression [utilisation directe des chemins physiques, 49](#page-62-0) suppression chemin alternatif du réseau primaire, 58, 59 suppression des fichiers de configuration pour les interfaces de réeau physique, 57 [supprimer la fonctionnalité alternate pathing du](#page-68-1) [réseau primaire, 53, 5](#page-68-1)4, 57 [système avisé que le périphérique de réseau n'est](#page-76-2) pas disponible, 63 [veiller à ce que apconfig -N affiche l'information](#page-76-0) juste, 63 réseau à chemin alterné, configuration, 55, 56 réseau primaire suppression chemin alternatif, 58, 59 [supprimer la fonctionnalité alternate](#page-68-1) [pathing, 53,](#page-68-1) 54, 57 réseau primaire et AP, 55 réseau primaire, identification, 55 [réseaux, plusieurs réseaux et AP, 47](#page-60-2)

## **S**

séquence d'initialisation AP, 45 soustraction [du disque d'initialisation au contrôle d'AP, 45](#page-58-0) [du disque-miroir d'initialisation au contrôle](#page-57-0) d'AP, 44 suppression [base de données, 15](#page-29-1) chemin alternatif du réseau primaire, 58, 59 fichiers de configuration pour les interfaces de réseau physique, 57 [groupe de chemins de disque, 37](#page-51-1) [groupe de chemins de réseau, 52](#page-67-3) [modules AP, 45](#page-58-4) [utilisation directe de chemins physiques \(pour](#page-62-0) les réseaux), 49 [suppression des entrées enregistrées/non](#page-52-1) enregistrées dans la base de données, 38 suppression du groupe de chemins de disque, 37 [suppression, annuler, 38,](#page-52-0) [53](#page-67-0) [supprimer la fonctionnalité alternate pathing du](#page-68-1) [réseau primaire, 53,](#page-68-1) 54 switch [manual switching and DR, 23](#page-36-0) système (/etc/system), modification, 42

## **T**

temps d'initialisation, auto-commutation, 45 tranche de disque brute [pour la création de la base de données, 15](#page-28-2) [pour la suppression de la base de données, 15](#page-29-2)

## **U**

[unité E/S \(defini\), 5](#page-18-1) utilisation des périphériques d'initialisation, 41

## **V**

[vérification du chemin avant la commutation sur, 33](#page-47-0) [versions de Solaris prises en charge, 10](#page-23-0) vfstab, modification, 42 visualisation entrées base de données non-enregistrées [pour disques, 31](#page-45-1) entrées de base de données enregistrées [pour disques, 32](#page-46-1) visualisation des entrées enregistrées dans la base de données [de disques, 18](#page-32-0) [de réseaux, 19](#page-33-0) visualisation des entrées non-enregistrées dans la base de données [de disques, 17](#page-31-1) [de réseaux, 18](#page-32-1)